# **CENTRAL OASIS JA-82K**

# Manual de Instalación y Programación

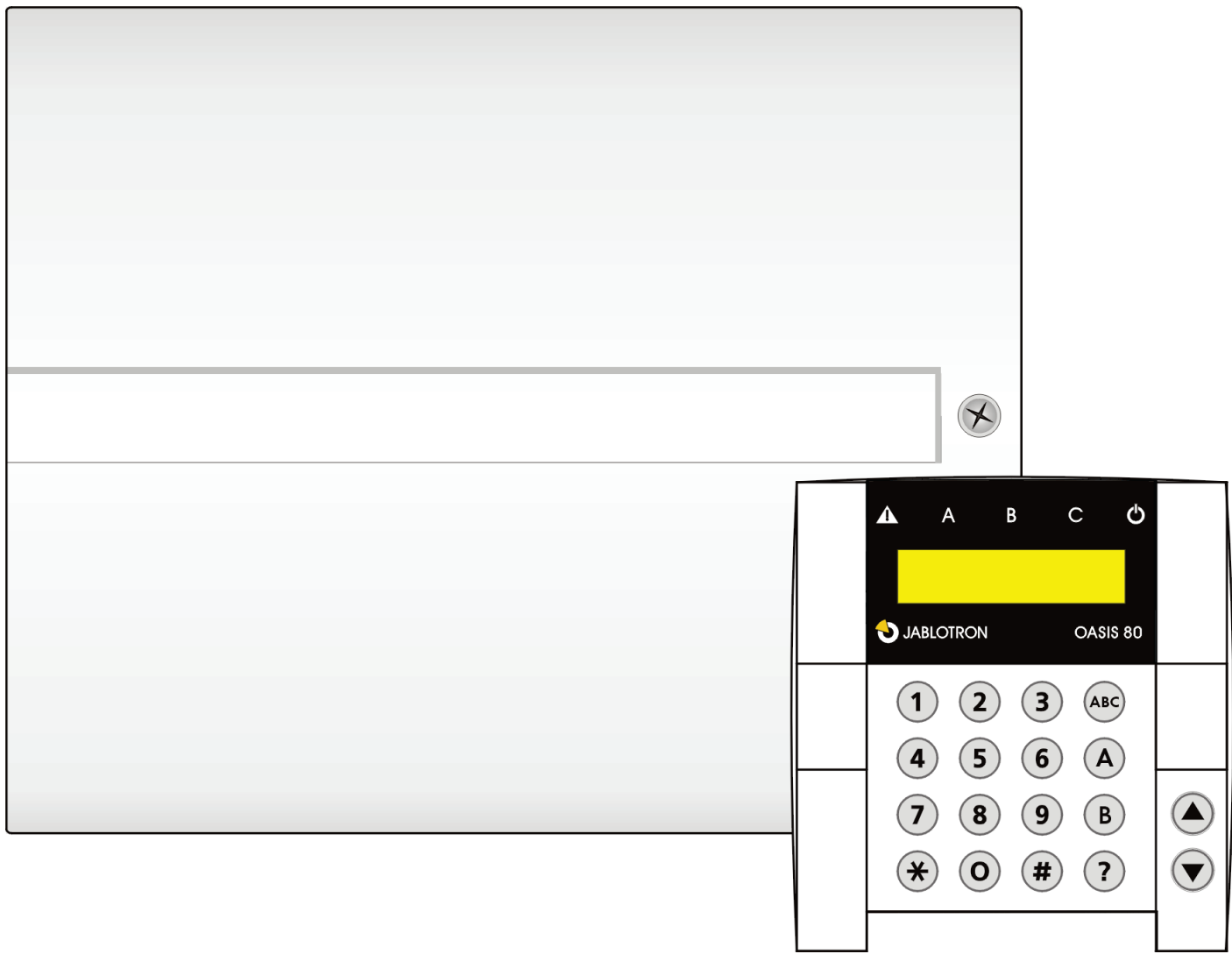

*Este manual es válido para la central JA-82K versión KH60005 La central puede ser programada mediante PC y el programa OLink. La central puede ser programada Bidireccionalmente a través de la página web www.GSMLink.cz.*

# **Indice:**

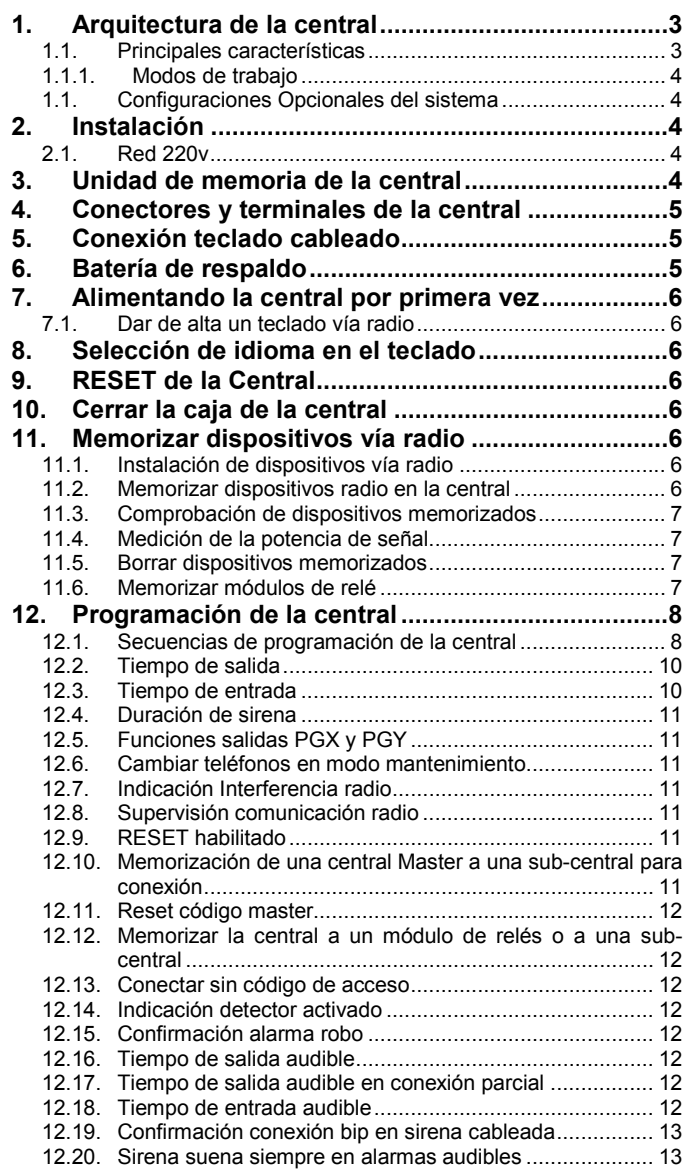

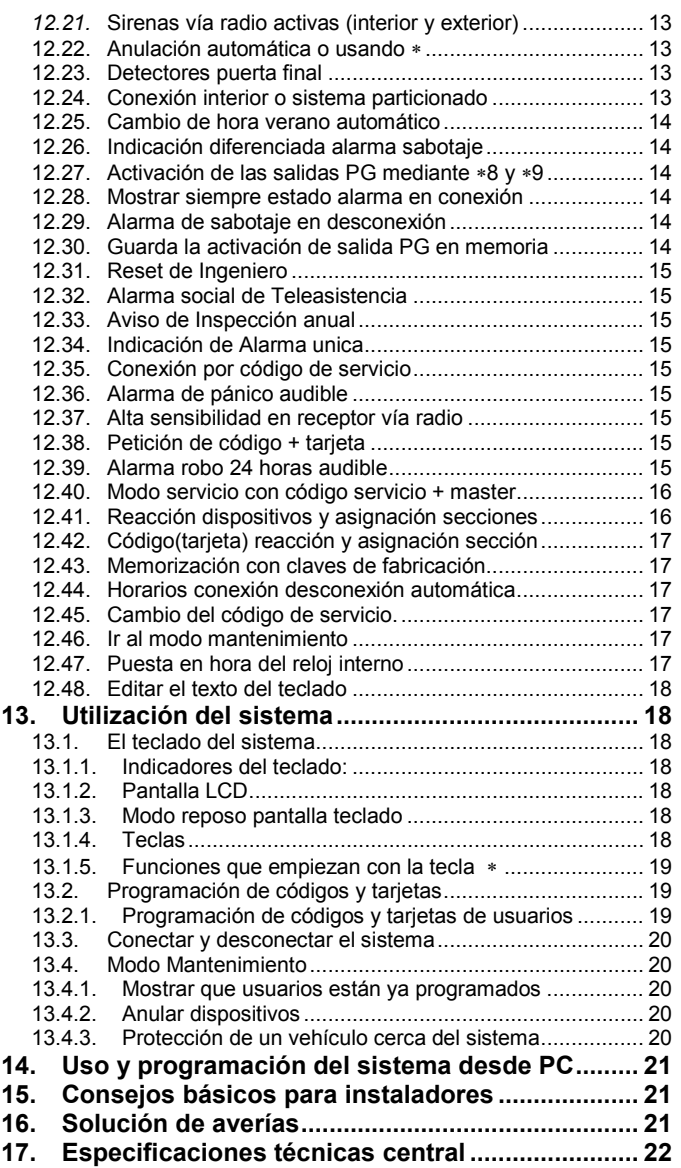

La instalación del sistema debe ser realizada por técnicos cualificados homologados, o por un distribuidor de Jablotron. El fabricante no se hace responsable de cualquier daño o las consecuencias relacionadas con el inadecuado o uso incorrecto de este producto.

# <span id="page-2-0"></span>**2.Arquitectura de la central**

- La central JA-82KRC es la configuración básica de la JA-82K . La placa base dispone de diversos conectores de bus para la conexión de los modulos adicionales para la central Oasis:
	- o **JA-82R** Módulo vía radio. Este módulo permite la programación de hasta 50 dispositivos vía radio del sistema JA-8x.
	- o **JA-82C**  Módulo expansor de zonas cableadas. Este modulo permite ampliar 10 zonas cableadas. Teniendo así hasta 14 zonas cableadas en central, que ocuparán las direcciones de la 5 a la 14.
	- o **JA-80Y**  Módulo comunicador GSM/GPRS. Permite la comunicación de eventos a CRA y usuarios vía GSM, y control remoto con acceso por llamada de teléfono, sms, o Internet, a través de página web www.GSMLink.cz
	- o **JA-80V** Módulo comunicador LAN / RTB. Permite la comunicación de eventos a CRA y usuarios por la red de teléfonia básica. Permite la comunicación de eventos a CRA a través de LAN (Ethernet), control remoto con acceso por llamada de teléfono, sms, o Internet, a través de página web www.GSMLink.cz
	- o **JA-80X**  Módulo comunicador RTB / Mensajes hablados. Permite la comunicación de eventos a CRA y usuarios por la red de teléfonia básica, control remoto con acceso por llamada de teléfono. El módulo se puede utilizar en combinación con el módulo JA-80Y.
- Dependiendo de los módulos instalados, los dispositivos pueden ser cableados o vía radio. Cada dispositivo ocupa una dirreción en la central, Las direcciones de la 1 a la 4 son las de la placa base, pueden ser cableadas o vía radio, si utiliza el expansor JA-82C ocupara las direcciones de la 5

a la 14, si utiliza el modulo vía radio puede ocupar cualquier dirección de la 1 a la 50.

- o Una dirección no puede ser ocupada por dos dispositivos a la vez.
- o Algunos dispositivos vía radio tienen una entrada cableada auxiliar para conectar , que ocupara la misma dirección.

# <span id="page-2-1"></span>**2.2. Principales características**

- Cuando se activa, un detector envía una señal llamada "natural" que indica la reacción que debe producirse en la central. Ejemplo: la señal natural de un contacto de puerta o de un detector PIR puede ser una alarma instantánea o retardada, esto se selecciona mediante un microinterruptor en el interior del detector. Un mando, por ejemplo, envía señales para conectar, desconectar y pánico.
	- o La central está pre-configurada de fábrica para efectuar las reacciones naturales de acuerdo a las señales recibidas de los dispositivos vía radio. Mediante la programación de las direcciones de los dispositivos en la central, es posible definir como reaccionará la central a un dispositivo vía radio en particular. Ejemplo: un detector de puerta asignado a la dirección 15 puede producir una reacción de pánico, o un mando en la 24 causar una reacción de fuego, etc.
- Los dispositivos vía radio pueden asignarse a 3 secciones: A, B o C. La asignación a secciones se diferencia en: si utilizamos conexión parcial, ejemplo: solo A conectado, AB conectado, o ABC conectado (A podría ser las barreras exteriores, AB por la noche sin las habitaciones y ABC conexión total), o si dividimos el sistema en 2 particiones A y B, con una sección común C. En este caso, cada partición A o B se puede conectar individualmente y C se conecta automáticamente cuando las dos A y B han sido conectadas (una casa de 2 familias con el garaje compartido, una empresa con oficinas y taller pero con entrada común).

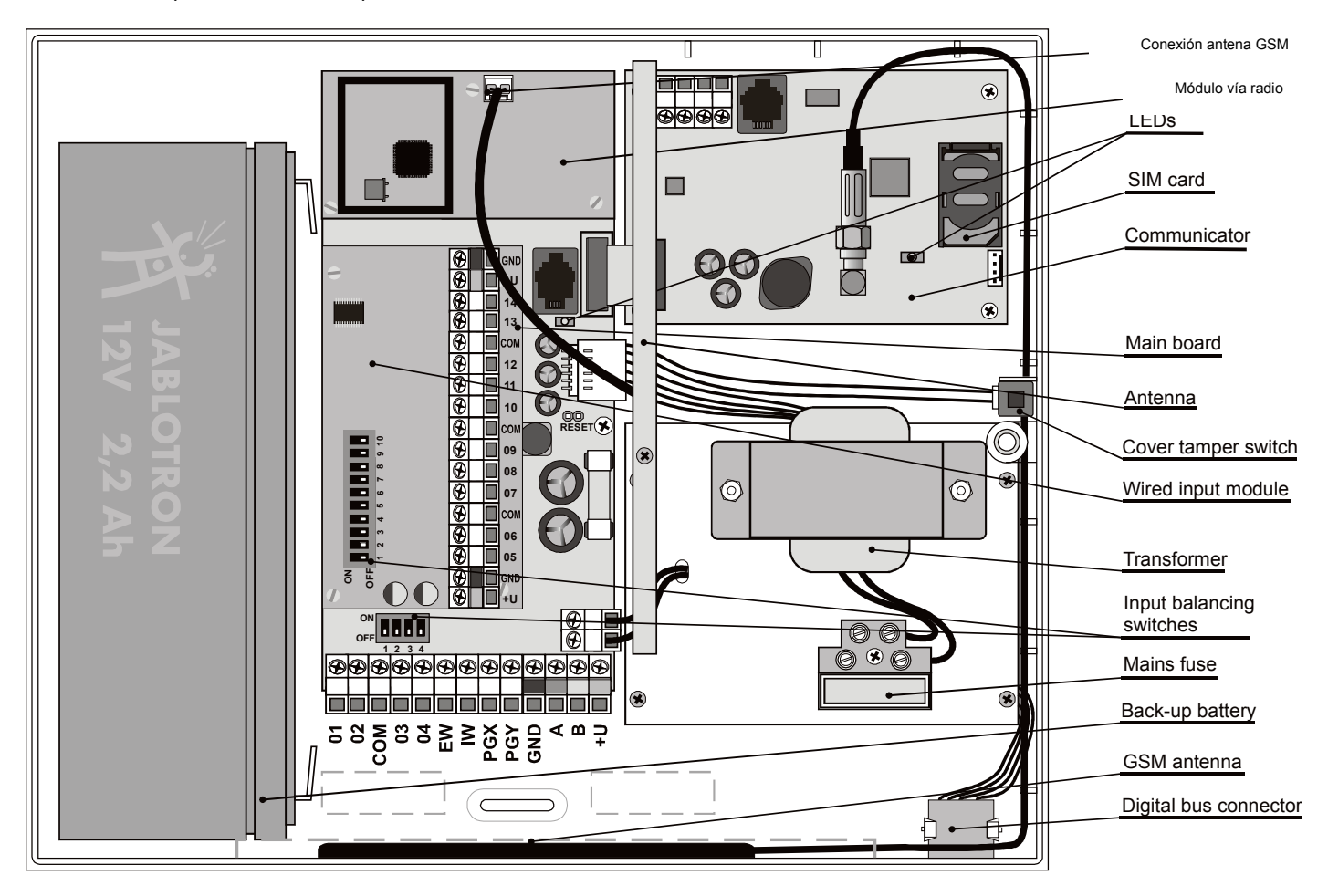

- La central tiene 2 salidas de alarma: **IW**=aviso interior y **EW**=aviso exterior. Ambas señales están también disponibles vía radio.
- También posee 2 salidas programables, **PGX y PGY** cuyo funcionamiento se puede programar**.** Las salidas PG además de estar físicamente en terminales de la central, también son señales vía radio que pueden activar relés en receptores remotos.
- El sistema se puede manejar mediante códigos de usuario y tarjetas de proximidad. Permite hasta 50 usuarios diferentes. También se maneja mediante mandos vía radio y si se le añade el comunicador, puede manejarse remotamente desde un teléfono móvil o desde Internet.
- Es posible configurar diferentes reacciones a los códigos/tarjetas y si el sistema es particionado, se puede programar que partición es accesible a un código/tarjeta. Cada uno de los 50 posibles usuarios, puede tener su código particular de 4 dígitos y/o tarjeta. La conexión y desconexión es posible mediante el código o la tarjeta (en lugares de alta seguridad puede hacerse que sea necesario tarjeta confirmada por código).
- **La Programación del sistema** es posible con los teclados Oasis, con el vía radio JA-80F, si ha instalado el módulo vía radio y con el cableado JA-80E, también mediante un ordenador con el programa OLink. Opcionalmente se puede programar mediante teléfono móvil y desde Internet.
- La central posee fuente de alimentación y capacidad para una batería de **12V, 1.3 o 2.6 Ah** de respaldo.
- La connexion del teclado cableado se realiza a través del bus de datos de la central, dispone de varios terminals RJ y del regletero de la central.

# <span id="page-3-0"></span>**2.2.1. Modos de trabajo**

*El sistema Oasis JA-82k tiene 3 modos: operación, mantenimiento y servicio. El modo Operación es para el día a día disponible para todos los usuarios, ej. conectar/desconectar. El modo Mantenimiento es para el usuario Master (administrador del sistema) que puede programar ciertas cosas ej. Cambiar códigos, y es inaccesible para los otros usuarios. El modo Servicio es para el instalador y permite realizar todas las configuraciones del sistema*

# <span id="page-3-1"></span>**1.1. Configuraciones Opcionales del sistema**

En la región Europea, siguiendo las normativas vigentes, especialmente la EN-501-xx. La central Oasis cumple grado 2.

La central debe instalarse con como mínimo una de las siguientes configuraciones:

- Por lo menos 2 sirenas sin batería (JA-80L o SA-105) + comunicador de clase ATS2 (JA-80Y, JA-80V o JA-80X)
- Por lo menos 1 sirena con batería (JA-80A o OS-350) + comunicador de clase ATS2 (JA-80Y, JA-80V o JA-80X)
- Sin sirena + comunicador de clase ATS3 (JA-80Y o JA-80V)

*Nota: las recomendaciones indicadas están basadas en la normativa EU Standard EN-50131-1 válida en el momento de realizar este manual*

# <span id="page-3-2"></span>**2. Instalación**

La central puede sujetarse a la pared mediante 3 tornillos. La plantilla de montaje está en la última página de este manual.

- Debido a que la central se comunica vía radio, NO debe instalarse cerca de superficies metálicas que interfieren la transmisión vía radio.
- Los cables necesarios (alimentación, teléfono etc.) deben introducirse en la central antes de apretar los tornillos de soporte.

# <span id="page-3-3"></span>**2.1. Red 220v**

La alimentación de 220 debe ser realizada por personal cualificado siguiendo las normas para baja tensión.

La fuente de alimentación es de doble aislamiento (seguridad clase 2) y no precisa de toma de tierra.

- Debe utilizarse un cable de doble aislamiento con una sección mínima de 0,75 a 1,5 mm<sup>2</sup>. El cable debe conectarse a una protección de 10 Amps.
- En la central, conecte el cable en la regleta equipada con un fusible tipo T200mA/250V.
- **Fije el cable firmemente con el pasacables** en la central asegurándose que los terminales están correctamente aislados y conectados en la regleta.

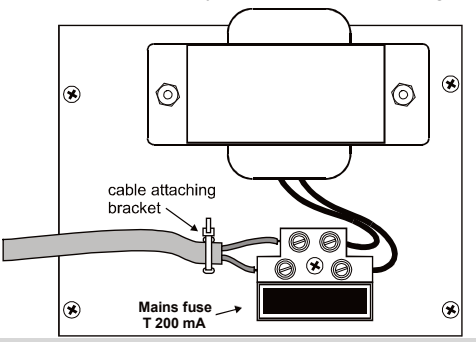

# <span id="page-3-4"></span>**3. Unidad de memoria de la central**

La memoria de la central está insertada en un zócalo. Si, por ejemplo, la central se avería, la memoria puede extraerse e insertarse en otra central del mismo tipo manteniéndose toda la configuración incluidos los dispositivos memorizados, códigos de usuario y tarjetas. La nueva central sería una copia exacta de la anterior.

#### Notas:

- No hay ninguna configuración del comunicador en esta memoria.
- No inserte ni extraiga la memoria con la central alimentada.
- Aunque la memoria está muy bien protegida, en caso de graves desperfectos en la central existe el riesgo de que se corrompan los datos que contiene. Es aconsejable realizar una copia de la configuración en un PC con el programa Olink.

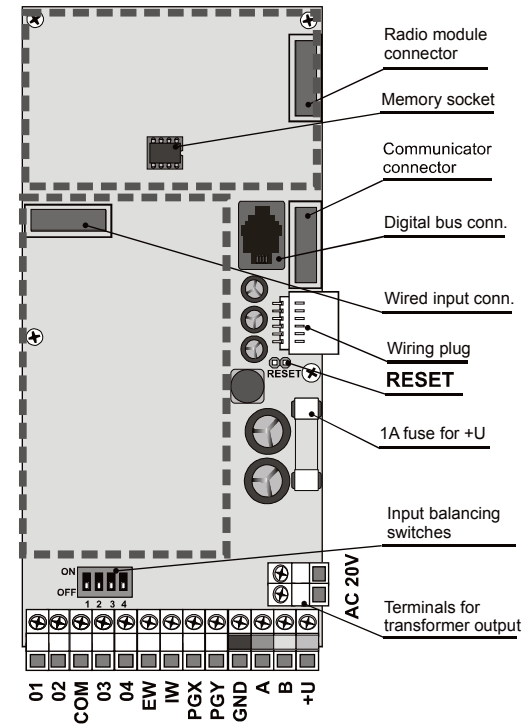

# <span id="page-4-0"></span>**4. Conectores y terminales de la central**

**Conector módulo vía radio –** Conecta el JA-82C a la central.

**Conector bus digital** – para conectar un teclado JA-80E o un PC con el programa Olink y el cable JA-80T. El mismo conector lo hallamos en la esquina inferior derecha de la caja de plástico. Además, las mismas conexiones están disponibles en el regletero de la placa GND, A, B, +U.

**Conector comunicador** – permite la conexión de un comunicador adicional al circuito de la central.

**Conector cables** – conexionado interno de la caja.

**Reset** (normalmente abierto) – Se utiliza para borrar todos los valores dando alimentación a la central con el puente cerrado. También se utiliza para entrar en modo memorizar haciendo un breve cortocircuito teniendo la central alimentada.

# **Terminales:**

**AC 20V** para conectar la salida del transformador.

**01, COM, 04** entradas cableadas de la central**.** 

- o La reacción a la activación de estas dos entradas depende de los ajustes programados en las direcciones 01 y 04. la reacción natural de fábrica para estas zonas es alarma temporizada en sección C.
- o En los terminales 01 y 04 se deben utilizar resistencias para definir las zonas de la siguiente forma:
- o Conectado a **GND (1K**Ω**) = zona en reposo (cerrada)**
- o A **GND con menos de 700**Ω **o más de 7K8) = sabotaje**
- o Conectado a **GND** con de **2 a 6 k**Ω **= alarma**,
- o Hasta 5 contactos se pueden conectar en serie a cada entrada cableada. Utilizando en paralelo con cada contacto una resistencia de 1kΩ se facilita el conexionado (ver el esquema a continuación).
- o Contactos de sabotaje se pueden utilizar sin límite debido a que no precisan resistencia en paralelo (ver el esquema a continuación).
- o Ejemplos de conexión, ver el esquema a continuación.

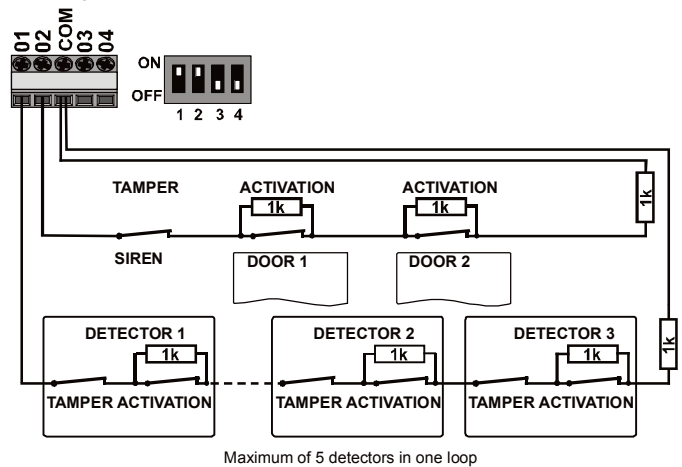

- o **Si Usted memoriza un dispositivo vía radio** en las direcciones **01 ó 04**, correspondiente **quedará deshabilitada**.
- o Si no utiliza las entradas cableadas y no memoriza ningún vía radio en estas direcciones, debe conectar las entradas al terminal **GND** mediante una resistencia de 1K. También puede poner el DIP del switch en OFF, que significa zona deshabilitada.
- o El expansor JA-82C de zonas trabaja con la misma filosofía que las zonas de placa.

**EW** – Salida sirena exterior. En esta salida aparece un negativo. Una sirena estándar se puede conectar entre +U y EW (**máx. 0.5A**). La central también transmite la señal de sirena interior vía radio para sirenas vía radio.

**IW** – Salida sirena interior. En esta salida aparece un negativo. Una sirena estándar se puede conectar entre +U y IW (**máx. 0.5A**). La central también transmite la señal de sirena interior vía radio para sirenas vía radio.

La principal diferencia entre las señales interior y exterior se produce durante el tiempo de entrada. Si se activa una zona instantánea durante el tiempo de entrada, ej. Un niño entra corriendo al comedor, solo se activan las sirenas interiores, las exteriores solo al finalizar el tiempo de entrada.

PGX, PGY - son dos terminales que proporcionan salidas programables. Al activarse estas salidas aparece un negativo GND con una carga máxima de 0.1A/12V. La configuración de fábrica para estas salidas es: **PGX** activable desde teclado con la instrucción ∗81 / ∗80 (o utilizando las teclas ), **PGY**  activa al conectar cualquier partición. El estado de las salidas PG también se transmite vía radio para los módulos de relé vía radio AC y UC.

**GND** – conexión de negativo común

#### **A,B** – datos bus digital

**+U** – positivo alimentación (10 a 14V), fusible 1A. Carga máxima continua 0.4 A (máx. carga intermitente 1 A, máximo 15 minutos). Si el fusible de 1A se funde, la central indicará fallo fuente alimentación.

# <span id="page-4-1"></span>**5. Conexión teclado cableado**

La central se puede controlar y programar mediante el teclado vía radio JA-80F, si tiene instalado el modulo JA-82R, y/o el teclado cableado JA-80E. El teclado cableado se puede conectar con cable telefónico (máx. 10 metros) mediante conectores RJ, o con cable UTP (máx. 100 metros) en los terminales de bus digital (GND, A, B, +U).

Recomendamos no utilizar más de un teclado cableado JA-80E en el sistema.

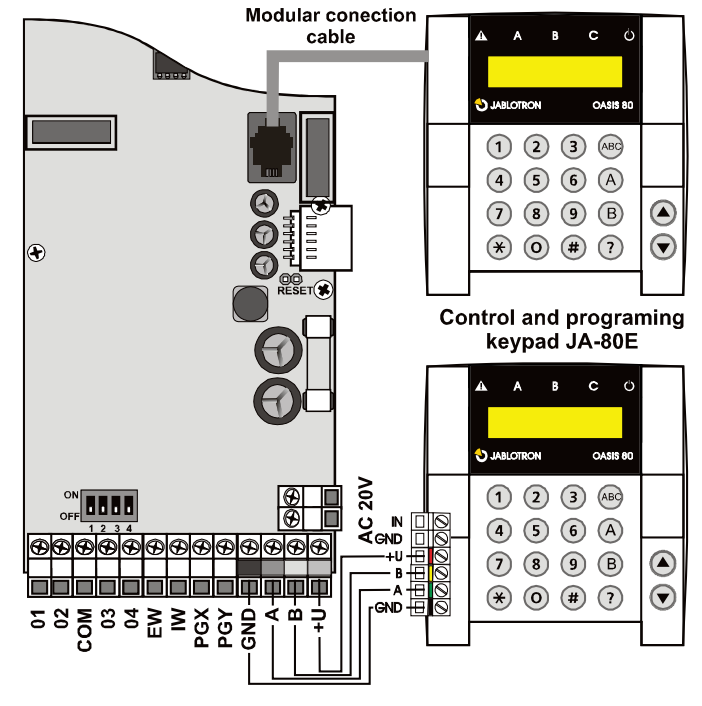

# <span id="page-4-2"></span>**6. Batería de respaldo**

Se pueden utilizar baterías de 12V en la central con una capacidad de 1.3Ah o 2.6 Ah. La capacidad depende del consumo total del sistema y del tiempo de respaldo deseado.

La norma EN 50131-1 especifica un mínimo de 12 horas para los sistemas de grado 2. El consumo en reposo de todos los dispositivos del sistema se muestran en la tabla 1.

- Con una batería de **2.2Ah** se consiguen 12 horas si el consumo no supera los 1**50mA**. Esto solo toma el 80% de la capacidad de la batería, reservando el 20% para preveer el envejecimiento.
- El tiempo normal **de vida útil de la batería** es de **hasta 5 años** transcurridos los cuales debe cambiarse. La batería se recarga automáticamente y su estado es supervisado por el sistema. Si el sistema empieza a funcionar solo con batería se produce una alarma técnica cuando la batería

está próxima a descargarse. Si el voltaje llega a ser muy bajo la batería se desconectará. Cuando se restaura la alimentación, la batería se recarga automáticamente y el sistema vuelve a funcionar.

*Tabla 1- Consumo en reposo de los dispositivos del sistema*

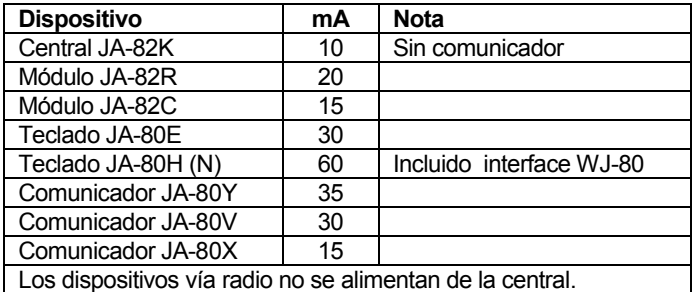

Asegúrese de conectar la batería correctamente

(ROJO = positivo +, NEGRO = negativo -)**.**

*ATENCIÓN – la batería se suministra cargada – por seguridad, evite cortocircuitar sus terminales !!!*

# <span id="page-5-0"></span>**7. Alimentando la central por primera vez**

- Primero compruebe todas las conexiones, si hay un comunicador GSM instalado, inserte la tarjeta SIM (código PIN deshabilitado).
- Conecte la batería con delicadeza.
- Conecte el 220 con precaución. El LED verde comienza a parpadear en el circuito de la central.
- Si hay conectado un teclado cableado, este indicará modo servicio. Si no, es que la central no tiene los valores de fábrica y debe resetearse (vea la sección 9 RESET de CENTRAL).

#### <span id="page-5-1"></span>**7.1. Dar de alta un teclado vía radio**

Si no hay conectado un teclado cableado a la central, o el teclado no se ha comprado como parte de un kit JK, el teclado vía radio se ha de dar de alta como se indica:

- 1. Tener el teclado abierto y con su pila preparada.
- 2. Comprobar que el LED verde de la central está parpadeando.
- 3. Cruce el puente reset en la central durante 1 segundo (ej. Usando un destornillador). Esto activa el modo memorizar en la central.
- 4. Coloque las pilas en el teclado sin alejarse de la central.
- 5. El teclado genera un pitido y se memoriza en una dirección. Tras ello indica "Memorizado 04: Dispositivo".
- 6. Pulse la tecla **#** para salir del modo memorizar y en el teclado se indicará "Servicio".

#### *Atención:*

- Si el teclado no se memoriza, es que la central no tiene los valores de fábrica, debe resetearla y volver a ejecutar la operación.
- Si quiere asignar el teclado a otra dirección, vuelva a entrar en el modo memorizar pulsando la tecla "1" (en modo servicio), utilice las flechas para seleccionar la dirección deseada. Desconecte la pila del teclado y vuelva a conectarla.

*Recomendación: Se recomienda instalar el teclado con un contacto de puerta cableado a su entrada de zona. Esto hace que el teclado e active cada vez que se abre la puerta, indicando el tiempo de entrada y preparándolo para leer tarjetas. También le permite ahorrar dinero en un contacto vía radio.* 

# <span id="page-5-2"></span>**8. Selección de idioma en el teclado**

Si mantiene pulsada la tecla \* durante la conexión de las pilas, se mostrará el menú del teclado permitiendo la selección del idioma (Inglés =1).

Para salir del menú, pulse **#** (o tras 10 seg. de inactividad). *Notes:*

- El teclado cableado JA-80E se puede alimentar mediante su cable o conectando la central
- Si el teclado vía radio tiene la pila conectada, es necesario desconectarla y volverla a conectar para pulsar y mantener la tecla ∗
- El idioma se puede seleccionar para cada teclado en la instalación (ej. Diferentes teclados pueden mostrar diferentes idiomas – por si hay extranjeros trabajando en una empresa)
- Pulsando 9 habilita la función avisador (el teclado emite un sonido al activarse la entrada IN). El avisador se puede deshabilitar pulsando 0.

# <span id="page-5-3"></span>**9. RESET de la Central**

Si necesita devolver la central a sus valores de fábrica:

- 1. Desconecte la batería y la red 220V (por ejemplo quitando el fusible y el cable de la batería).
- 2. **Conecte el puente RESET** y déjelo conectado.
- 3. **Conecte** la **batería** y la **red 220V**
- 4. Espere hasta que el **LED VERDE** comience a parpadear y desconecte entonces el puente **RESET**

#### *Atención:*

- Después de un RESET, todos los dispositivos vía radio quedan eliminados de la central, así como los usuarios y las tarjetas de acceso.
- Después de un RESET, el código master vuelve a 1234, y el código de servicio a 8080.
- Si la central está bloqueada (ver 12.9) es imposible volver los valores a programación de fábrica.

# <span id="page-5-4"></span>**10.Cerrar la caja de la central**

Cuando ya el teclado ha empezado a funcionar, se puede ya cerrar la tapa de la caja. **Antes** de hacerlo, compruebe que está la antena conectada a la central.

# <span id="page-5-5"></span>**11. Memorizar dispositivos vía radio**

La central tiene **50 direcciones** (01 a 50), permitiendo la memorización de hasta 50 dispositivos vía radio, detectores, teclados, mandos, sirenas, etc. Un dispositivo vía radio se puede asignar a una dirección memorizándolo o introduciendo su número de código (ver **Chyba! Nenalezen zdroj odkazů.**).

#### <span id="page-5-6"></span>**11.1. Instalación de dispositivos vía radio**

Los dispositivos vía radio pueden ser instalados en su lugar correspondiente antes de memorizarlos o vice-versa. Si existen dudas acerca del alcance de un emplazamiento, colóquelo de modo temporal (ej. Usando cinta adhesiva) y chequee la comunicación radio antes de fijarlo definitivamente. Siga los manuales de cada dispositivo para su instalación.

# <span id="page-5-7"></span>**11.2. Memorizar dispositivos radio en la central**

- 1. La central debe estar en modo **Servicio**. Si no lo está pulse ∗0 código de servicio (de fábrica: 8080). La central debe estar desconectada.
- 2. Pulse la tecla "1", entrará en modo memorizar y se mostrará la primera dirección libre. Dependiendo si a instalado el módulo expansor de zonas, la primera dirección libre será la 05 ó la 15.
- 3. Utilice las flechas  $\blacktriangle$  y  $\nabla$ , para seleccionar la dirección deseada. Si la dirección ya está ocupada se enciende el indicados A.
- 4. **El dispositivo** se memorizará en la dirección seleccionada en cuanto se conecte la pila .
- 5. La memorización se confirma mediante el indicador A y se muestra la siguiente dirección libre.
- 6. Se pueden memorizar todos seguidos si sucesivamente se van conectando las pilas a los dispositivos. Pulse la **tecla #** para salir del modo memorizar.

#### **Notas:**

- Si Usted **memoriza un dispositivo vía radio en las direcciones 01 ó 04,** la entrada cableada correspondiente **quedará deshabilitada** (si borra un dispositivo radio de las direcciones **01 o 04**, la zona cableada vuelve a funcionar). Si conector el modulo expansor de zonas cableadas tendra la misma filosofía que las zonas en placa.
- **Mandos tipo RC-8x** pueden memorizarse instalando la batería o pulsando y manteniendo un par de botones a la vez, ej.: $\mathbf{\hat{\Theta}}$  + $\mathbf{\hat{\Theta}}$  o $\mathbf{\Theta}$  + $\circ$  (por instalación de pila se

memorizan los botones  $\mathbf{\hat{\Theta}}$  +  $\mathbf{\hat{\Theta}}$ ). *Esto permite que el mando de 4 botones pueda ser memorizado 2 veces en dos direcciones para dos funciones diferentes –ver 12.41*

- Solo se puede memorizar un dispositivo en una dirección.
- Cuando se enciende el indicador A, indica que la dirección mostrada está ocupada y no se pueden memorizar más dispositivos en ella.
- Si un dispositivo está memorizado en una dirección y se vuelve a memorizar en otra, la dirección del dispositivo cambia de la anterior a la nueva.
- Si un dispositivo no se puede memorizar en la central, puede ser por que no tenga suficiente cobertura de vía radio o por que este demasiado cerca de la central (más cerca de 2 metros no es correcto),
- Para volver a memorizar un dispositivo, primero desconecte su pila. Espere unos 10 segundos, para ahorrar tiempo puede pulsar el interruptor de sabotaje de forma que se descargan los condensadores al momento.
- Una **sub-central** puede ser **memorizada** en una **central master** pulsando la secuencia **299** en el teclado de la subcentral estando en **modo Servicio**. (ver 12.10 ),
- Si desea utilizar detectores de 2puerta final" en el sistema, deben ser memorizados en las direcciones 00 a 05 o 46 a 50 (ver 12.23).

#### <span id="page-6-0"></span>**11.3. Comprobación de dispositivos memorizados**

- 1. La central debe tener la antena conectada y estar en modo servicio. Si no está en modo servicio, pulse ∗0 y el código de servicio (de fábrica 8080). Para entrar en modo servicio la central debe estar desconectada.
- 2. **Active el dispositivo** a comprobar (si es un detector, cierre su tapa y espere a que esté listo para funcionar).
- 3. El teclado sonará y mostrará la información de la señal del dispositivo en pruebas (la tapa de las teclas debe estar abierta). Es recomendable para el instalador llevar consigo el teclado vía radio para ir efectuando las pruebas.

#### **Notas:**

- Los detectores JA-80P y JA-85P se pueden comprobar durante 15 minutos tras cerrar la tapa. Después de este tiempo el detector ignora los movimientos frecuentes (vea el manual del detector para mas información).
- Los dispositivos también se pueden comprobar en modo mantenimiento – ver 13.4.

#### <span id="page-6-1"></span>**11.4. Medición de la potencia de señal**

- 1. La central debe tener la antena conectada y estar en modo servicio. Si no está en modo servicio, pulse ∗0 y el código de servicio (de fábrica 8080). Para entrar en modo servicio la central debe estar desconectada.
- 2. Pulse **298,** se mostrará la dirección más baja memorizada.
- 3. **Active el dispositivo** memorizado en la dirección mostrada. La pantalla del teclado muestra la potencia de la señal recibida en valor de 1/4 a 4/4. Mantenga la tapa de las teclas abierta mientras verifica las señales.
- 4. Puede seleccionar otras direcciones mediante las flechas arriba/abajo para medir sus señales.
- 5. Salga de modo medición pulsando **#.**

# **Notas:**

- Los detectores JA-80P y JA-85P se pueden comprobar durante 15 minutos tras cerrar la tapa. Después de este tiempo el detector ignora los movimientos frecuentes (vea el manual del detector para mas información).
- La medición en una sirena interior JA-80L se puede activar pulsando su botón. La sirena exterior JA-80A se puede activar abriendo su sabotaje.
- Cada dispositivo instalado debe tener como mínimo una señal de 2/4. Si la señal es más baja, el dispositivo se debe cambiar de emplazamiento o se debe seleccionar alta sensibilidad en la central. (vea 12.37 ). Alternativamente, la central se puede equipar con una antena exterior (vea 10).
- Esta medición muestra la potencia del detector que se recibe en la central.
- Puede utilizar un teclado vía radio para realizar la medición de señal, debe colocar el Jumper que esta al lado del tamper, para evitar que este salte, después puede desplazarse con el hasta el punto del detector a medir su potencia. Por lo general la potencia de los teclados es inferior a la de los detectores, así que puede encontrarse en el punto más lejano de la instalación que un detector tenga potencia y el teclado no tenga suficiente potencia.
- También es posible realizar esta medición con el PC y el software Olink.

#### <span id="page-6-2"></span>**11.5. Borrar dispositivos memorizados**

- 1. La central debe tener la antena conectada y estar en modo servicio. Si no está en modo servicio, pulse ∗0 y el código de servicio (de fábrica 8080). Para entrar en modo servicio la central debe estar desconectada.
- 2. Pulse "1" para entrar en modo memorizar y seleccione con las flechas la dirección del dispositivo que desee borrar.
- 3. **Pulse y mantenga** la tecla **"2"** hasta que se oiga un **bip** y el indicador **A** se apague.
- 4. Después de borrar los dispositivos deseados, pulse **#.**

#### **Notas:**

- Para borrar todos los dispositivos vía radio a la vez, pulse y mantenga la tecla "4" en modo memorizar.
- Si se borra un teclado vía radio, dejará de tener comunicación con la central y deberá memorizarse de nuevo para poder utilizarlo. (ver **Chyba! Nenalezen zdroj odkazů.**).

#### <span id="page-6-3"></span>**11.6. Memorizar módulos de relé**

Si desea utilizar módulos de relé para asociarlos a las salidas PGX y PGY, debe memorizar la central en los módulos como se indica:

- 1. La central debe tener la antena conectada y estar en modo servicio. Si no está en modo servicio, pulse ∗0 y el código de servicio (de fábrica 8080).
- 2. En el módulo, entre en el modo de memorizar deseado (vea el manual de cada módulo)
- 3. Pulse **299** en el teclado de la central y observe que todos los LEDs en el módulo parpadean varias veces para confirmar la memorización correcta.

#### **Notas:**

- Debido a que estos módulos tienen un periodo de memorización corto, recomendamos situar el módulo cerca a la central mientras se memoriza. También puede ir con el teclado vía radio hasta la ubicación del módulo para hacer la memorización.
- La central se puede memorizar a varios módulos de relé para controlar múltiples equipos en la instalación.
- Cada módulo tiene 2 relés, X e Y que deben ser memorizados separadamente. El relé X reacciona a las señales de la salida PGX de la central memorizada y el relé

Y reacciona a las señales de la salida PGY de la central memorizada. Por lo tanto si el módulo debe responder a las dos salidas de la central se deben memorizar cada una de ellas (dos veces por módulo).

• Solo se puede memorizar una central en un módulo de relés debido a que la central repite las señales de las salidas cada 9 minutos con lo cual es imposible combinar más de una central en un módulo de relés.

<span id="page-7-0"></span>**12.Programación de la central**

## <span id="page-7-1"></span>**12.1. Secuencias de programación de la central**

La forma ideal de programar el sistema es mediante un PC y con el programa Olink. El sistema también se puede programar mediante las secuencias indicadas en la sección 12.1.

- La central debe estar en modo servicio. Si no está en modo servicio, pulse ∗0 y el código de servicio (de fábrica 8080).
- Introduzca las secuencias apropiadas de programa vea la siguiente descripción (se puede retroceder en una secuencia no finalizada pulsando la tecla #),
- **Para salir del modo servicio** pulse la tecla #.

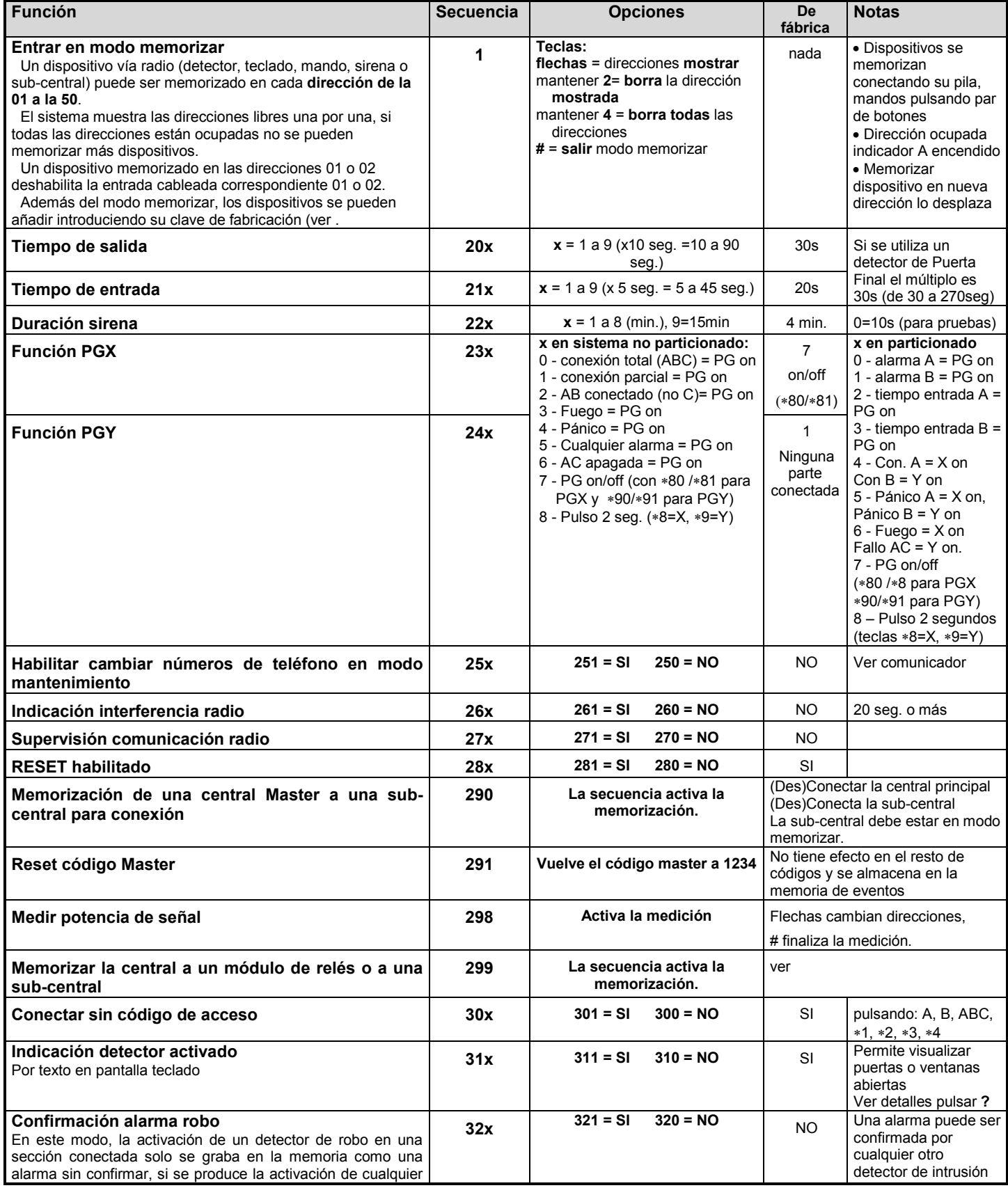

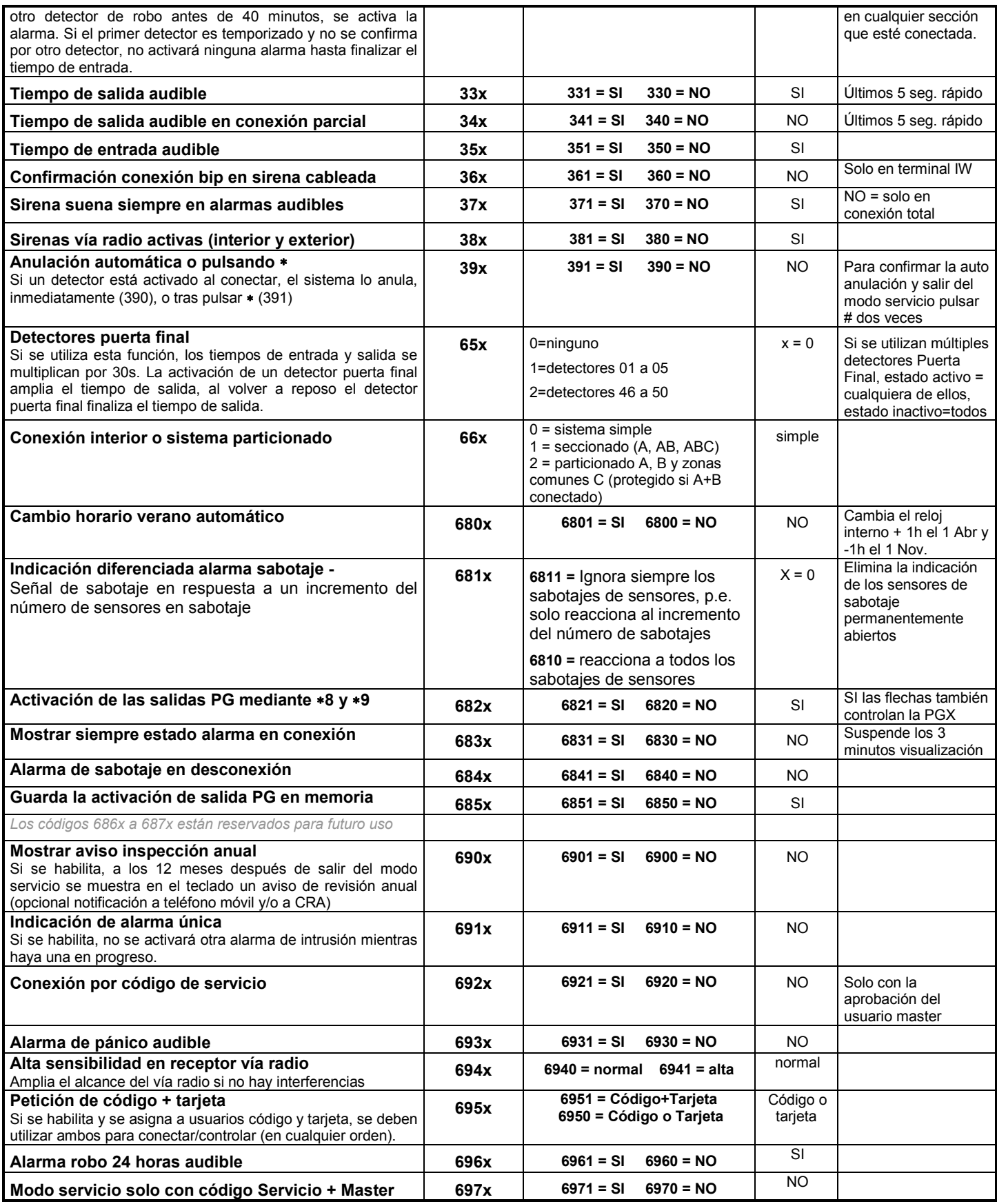

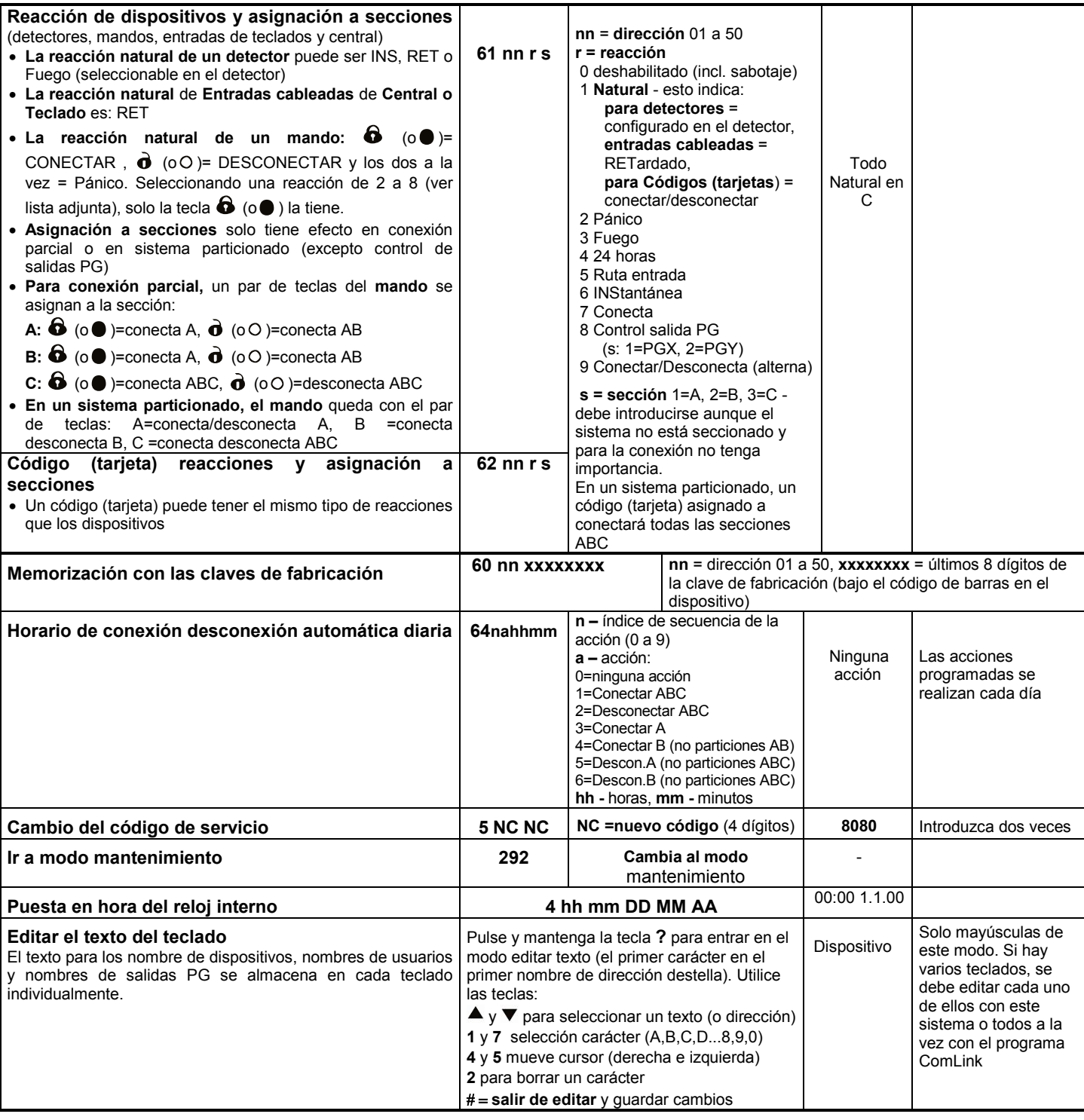

#### <span id="page-9-0"></span>**12.2. Tiempo de salida**

El tiempo de salida se activa al conectar el sistema. Durante este periodo, los detectores Retardados o Ruta de Entrada pueden activarse sin producir alarma. Para programar el tiempo de salida, introduzca:

#### **20x**

donde **x** es un número de 1 a 9 que determina la duración en paquetes de decenas de segundos (1 = 10 seg., 2 = 20 seg.,....)

si hay un detector de Puerta Final en el sistema los paquetes son de 30 seg. (1 = 30 seg., 2 = 60 seg.,...)

*Ejemplo: Para programar un tiempo de salida de 20 segundos, utilice la secuencia 202 (si hay un detector de Puerta Final, el resultado es de 60 segundos.* 

## *Ajuste de fábrica: x = 3*

<span id="page-9-1"></span>**12.3. Tiempo de entrada**

El tiempo de entrada se utiliza para desconectar el sistema sin que se produzca una alarma después de haber activado el primer detector retardado. Para programar el tiempo de entrada, introduzca:

#### **21x**

- donde **x** es un número de 1 a 9 que determina la duración en paquetes de cinco segundos (1 =  $5$  seg.,  $2 = 10$  seg.,....)
	- Si el tiempo de entrada se activa por un detector de Puerta Final el parámetro x se multiplica por 30 seg. (1 = 30 seg., 2 = 60 seg.,...) – en este caso el tiempo es seis veces mayor que si se activa por un detector Retardado normal.

*Ejemplo: Para programar un tiempo de entrada de 20 segundos, utilice la secuencia 214 (si el retardo se inicia por un detector de puerta final, el tiempo es de 120 segundos).*

#### *Ajuste de fábrica: x = 4*

# <span id="page-10-0"></span>**12.4. Duración de sirena**

Este parámetro limita la duración de una alarma activada. Cuando el estado de alarma finaliza, la central vuelve a su estado anterior, es decir el que estaba antes de que se produjera la alarma. El estado de alarma también puede ser cancelado por un usuario autorizado. Para programar la duración de sirena introduzca:

#### **22x**

donde **x** es un número de 0 a 9 que determina la duración de la alarma:  $0 = 10$  seg.,  $1 = 1$  min.,  $2 = 2$  min. hasta  $8 = 8$  min.,  $9 = 15$  min.

**Nota: Pueden producirse 5 tipos de alarma en el sistema: intrusión, sabotaje, fuego, pánico y alarma técnica**.

*Ejemplo: Duración de sirena 5 minutos. = secuencia 225 Ajuste de fábrica: 4 minutos*

## <span id="page-10-1"></span>**12.5. Funciones salidas PGX y PGY**

El funcionamiento de las salidas PGX y PGY puede programarse mediante las secuencias:

- **2 3 x** para PGX
- **2 4 x** para PGY
- donde **x** determina la función PG o el evento que activará el cambio de estado de la salida PG:

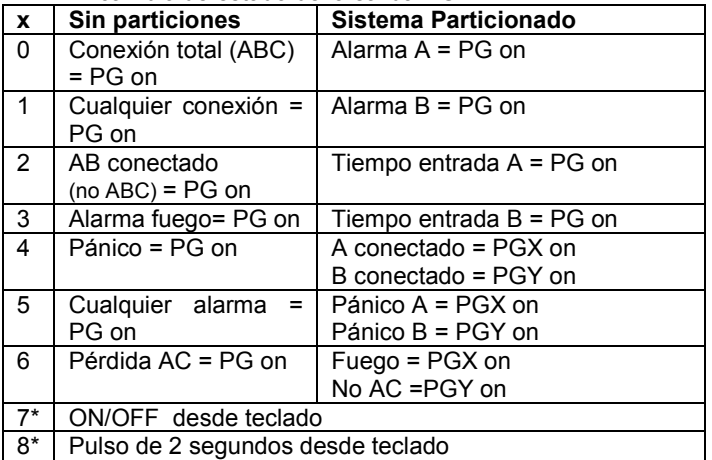

Las opciones ON/OFF y pulso 2 segundos se pueden controlar **desde el teclado pulsando \* 8, \*9 o con las teclas de flechas**  $\blacktriangledown$ (ver [12.27\)](#page-13-2) o se pueden controlar por código o tarjeta. Estas funciones de salida PG también se pueden controlar mediante señales de mandos o detectores (ver ).

- *Notas:* • *Las salidas PGX y PGY no solo están como terminales en la central,*
- *también se transmiten vía radio a los módulos de relé UC y AC.*
- *El estado de las salidas PGX y PGY se puede visualizar pulsando la tecla "?". El nombre de las salidas se puede editar – ver .*

#### *Ejemplo (para sistema sin particiones):*

*Asignar una función ON/OFF a la salida PGX = secuencia 237. Asignar una función de pánico a la salida PGY = secuencia 244.*

*Ajuste de fábrica: PgX= ON/OFF, PgY= cualquier conexión*

#### <span id="page-10-2"></span>**12.6. Cambiar teléfonos en modo mantenimiento**

Si la central está equipada con un comunicador JA-80Y, JA-80V o JA-80X, esta secuencia habilita al usuario *que posee el código master (administrador del sistema)* a programar los números de teléfono para reporte de alarmas en modo mantenimiento. Los números se programan igual que en modo servicio (ver manual del comunicador):

- **2 5 1** programación **habilitada**
- **2 5 0** programación **deshabilitada**

*Ajuste de fábrica:* programación **deshabilitada***.*

# <span id="page-10-3"></span>**12.7. Indicación Interferencia radio**

La central es capaz de detectar e indicar interferencia del vía radio. Si esta función está habilitada, una interferencia de más de 30 seg. activa la indicación de avería.

- **2 6 1** habilitada
- **2 6 0** deshabilitada

#### *Ajuste de fábrica:* deshabilitada*.*

*Nota: En algunos lugares, el sistema puede estar afectado por las interferencias ocasional o permanentemente, (cerca de estaciones de radar, emisoras de TV, etc.). En muchos casos el sistema tolera los efectos pero debe estar esta función deshabilitada.* 

#### <span id="page-10-4"></span>**12.8. Supervisión comunicación radio**

Si se habilita la central comprueba rutinariamente la conexión vía radio con sus accesorios. Si pierde la comunicación con algún equipo, la central indica la avería al usuario:

- **2 7 1** indicación habilitada
- **2 7 0** indicación deshabilitada

#### *Notas:*

- *La comunicación se comprueba cada 9 minutos.*
- *En los detectores utilizados para protección de vehículos, (JA-85P, JA-85B) es posible deshabilitar la supervisión. Esto evita los fallos de supervisión cuando el vehículo se encuentra fuera del área protegida.*
- *Pueden ocurrir pérdidas ocasionales de comunicación en las instalaciones cercanas a aeropuertos, emisoras de TV, etc. El sistema no se ve afectado normalmente ya que las señales de alarma se repiten varias veces. En casos como estos se recomienda deshabilitar la supervisión.*

*Ajuste de fábrica: supervisión deshabilitada.*

#### <span id="page-10-5"></span>**12.9. RESET habilitado**

Si el reset está habilitado, es posible volver los valores de la central a los originales de fábrica mediante el puente de RESET del circuito. (ver ).

**2 8 1** RESET **habilitado**

**2 8 0** RESET **deshabilitado**

*Atención: Si está deshabilitado el Reset y se olvida el código de servicio, no será posible entrar en el modo servicio. Si esto ocurre debe retornar la central al fabricante (esto generará un costo de reparación).*

*Ajuste de fábrica: RESET habilitado.*

### <span id="page-10-6"></span>**12.10. Memorización de una central Master a una sub-central para conexión**

Si la central tiene otra central Oasis memorizada como subsistema, el sub-sistema reporta todas las alarmas, sabotajes y averías a la central principal. La central principal reacciona a cada una de las señales, y muestra la dirección de la subcentral como origen.

Después de memorizar la sub-central, las dos centrales son independientes en el modo de conectar. Cada central se puede controlar mediante sus teclados o mandos. Si se produce unas alarma o avería en la sub-central, también se indica en la central principal. En esta configuración no se puede controlar la sub-central desde el control de la central principal.

Si se desea poder controlar una sub-central desde el control de la central principal (p.e. conectar/desconectar), es posible configurar una central JA-80 Oasis principal en una sub-central como control remoto de la siguiente forma:

- 1.Primero memorice la sub-central en la dirección deseada de la central principal introduciendo 299 en el teclado de la subcentral en modo servicio - ver 12.12 para más detalles.
- 2.Ponga la central principal en modo servicio.
- 3.En la sub-central entre en modo memorizar pulsando "1" en modo servicio y seleccione la dirección deseada.
- 4.En la central principal introduzca 290. Esto memoriza la central principal en la dirección deseada de la sub-central como un mando remoto.

5. Cambie las dos centrales al modo mantenimiento y compruebe que todas las secciones conectadas en la central principal también conectan la sub-central y al desconectar la principal también se desconecta la sub-central. Existe un retardo de unos 2 segundos entre centrales.

#### *Notas para utilizar la sub-central:*

- *La sub-central también se puede controlar independientemente con su teclado o mando, p.e. puede conectarse aunque la principal no se conecte, si mas tarde la central principal se conecta se activa la sincronización.*
- *Para deshabilitar la capacidad de control desde la central principal, entre en el modo memorizar de la sub-central, seleccione la dirección donde está memorizada la central principal y bórrela pulsando y manteniendo la tecla 2.*

## <span id="page-11-0"></span>**12.11. Reset código master**

Si el código master se ha olvidado o se ha perdido la tarjeta, con la siguiente secuencia se restaura su valor de fábrica 1234:

# **291**

**Nota:** Restaurar el código master no tiene efecto alguno sobre los otros códigos o tarjetas. El reset se almacena en la memoria de eventos y se transmite a la CRA si se utiliza. (**C**entral **R**eceptora de **A**larmas, llame para advertir a la central receptora antes de hacer el reset).

#### <span id="page-11-1"></span>**12.12. Memorizar la central a un módulo de relés o a una sub-central**

Introducir **299** envía una señal de memorización para memorizar la central en los módulos de relé UC-82 o AC-82 (ver [11.6\)](#page-6-3). Esta secuencia también se puede utilizar para memorizar una sub-central en una central principal (ver 12.10).

#### <span id="page-11-2"></span>**12.13. Conectar sin código de acceso**

Teclas de conexión "Rápidas" A, B, ABC o introducir "∗ número" se pueden habilitar para usarlas sin código ni tarjeta. Si está deshabilitado las teclas "Rápidas" o "∗ número" deben confirmarse con un código válido o tarjeta:

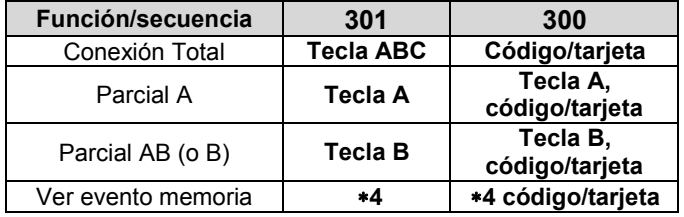

• Si controla remotamente el sistema con un teléfono móvil, puede pulsar ∗1 para ABC, ∗2 para A y ∗3 para B.

• Controle las salidas PG pulsando ∗8 o ∗9 o pulsando *y*  no queda afectado por esta configuración. Estas pueden deshabilitarse mediante una secuencia especial (ver [12.27\)](#page-13-2).

*Ajuste de fábrica: Conexión rápida (sin código) habilitada.* 

#### <span id="page-11-3"></span>**12.14. Indicación detector activado**

Pulsando la tecla **?** se muestra si algún detector está permanentemente activado, p.e. si alguna puerta o ventana está abierta. La siguiente secuencia habilita el mostrar la información de detectores abiertos:

- **3 1 1** indicación habilitada
- **3 1 0** indicación deshabilitada

*Ajuste de fábrica:* indicación habilitada

#### <span id="page-11-4"></span>**12.15. Confirmación alarma robo**

Para reducir el riesgo de falsas alarmas y para cumplir con la British standard BSI DD243, la central permite habilitar una confirmación lógica de alarma:

- **3 2 1** confirmación lógica **habilitada**
- **3 2 0** confirmación lógica **deshabilitada**

#### **Confirmación lógica:**

- Si el sistema está conectado y cualquier detector de intrusos se activa, p.e. un detector instantáneo, retardado o ruta de entrada, no se produce una alarma pero la central la registra como alarma sin confirmar.
- Si cualquier otro detector de intrusión se activa en una sección conectada antes de que transcurran 40 minutos del anterior evento, se activa la alarma de intrusión. Si no se activa ningún otro detector durante esos 40 min. la central deja de estar en modo espera de confirmación.
- La alarma debe ser confirmada por otro detector diferente del primero, y si el segundo es un detector de movimiento, la zona de protección debería ser diferente del primero activado. Esto se debe tener en cuenta al situar los detectores.
- Una alarma sin confirmar queda registrada en la memoria de eventos y puede también reportarse a la CRA o a los usuarios vía mensaje SMS.
- Si el primer detector activado es retardado, iniciará un tiempo de entrada sin confirmar. Este retardo se indica de la misma forma que un tiempo de entrada convencional, pero si no se activa otro detector temporizado en ese tiempo, no se producirá alarma al finalizar el tiempo de entrada, pero la central la registra como alarma sin confirmar. Si cualquier otro detector retardado o ruta de entrada se activa durante el tiempo de entrada, esto confirma el retardo de entrada y si se sobrepasa el tiempo de entrada (sin desconectar el sistema) se activará la alarma de intrusión al finalizar el retardo.
- Si el tiempo de entrada sin confirmar, se confirma mediante la activación de un detector instantáneo, se activará de modo inmediato una alarma interior, y si se agota el tiempo de entrada se activará la alarma general.
- Una alarma sin confirmar puede ser confirmada por cualquier otro detector de intrusión en el sistema siempre y cuando esté asignado a una sección conectada (en vigilancia).
- La confirmación de alarmas de intrusión no tiene efecto en fuego, pánico, 24 horas, sabotaje o alarmas técnicas. Estas alarmas se activan inmediatamente sin confirmación.

**Nota:** Cuando el primer detector se activa, comienza la espera de 40 minutos para una posible confirmación de alarma, durante este tiempo el sistema se comporta de la misma forma que si la opción de confirmación no estuviera habilitada.

**Atención:** Si la confirmación lógica está habilitada, es necesario instalar en el sistema suficientes detectores para detectar a un intruso aunque el mismo solo se desplace por parte del edificio.

*Ajuste de fábrica: confirmación deshabilitada*

#### <span id="page-11-5"></span>**12.16. Tiempo de salida audible**

El tiempo de salida se puede indicar en el teclado y en las sirenas interiores. Los bips son más rápidos los últimos 5 segundos.

- **3 3 1** Bips **habilitado**
- **3 3 0** Bips **deshabilitado**

*Ajuste de fábrica:* Bips habilitado*.*

#### <span id="page-11-6"></span>**12.17. Tiempo de salida audible en conexión parcial**

El tiempo de salida en conexión parcial, p.e. mediante las teclas A o B, se puede indicar también en el teclado y en las sirenas interiores. Los bips son más rápidos los últimos 5 segundos.

- **3 4 1** Bips **habilitado**
- **3 4 0** Bips **deshabilitado**

*Ajuste de fábrica:* Bips deshabilitado*.*

#### <span id="page-11-7"></span>**12.18. Tiempo de entrada audible**

El tiempo de entrada se puede indicar en el teclado y en las sirenas interiores:

- **3 5 1** Bips **habilitado**
- **3 5 0** Bips **deshabilitado**

#### <span id="page-12-0"></span>**12.19. Confirmación conexión bip en sirena cableada**

Una sirena cableada conectada en los terminales IW de la central, puede dar un aviso audible al conectar con 1 bip, al desconectar con 2 bips y al desconectar después de una alarma con 3 bips. 4 bips indican que se ha producido un intento inválido de conectar el sistema.

- **3 6 1** Pitidos **habilitado**
- **3 6 0** Pitidos **deshabilitado**

**Nota:** En las sirenas vía radio JA-80L, esta función se puede habilitar manualmente para cada una de ellas. (ver el manual de la sirena).

*Ajuste de fábrica: Pitidos* sirena cableada **deshabilitado**

#### <span id="page-12-1"></span>**12.20. Sirena suena siempre en alarmas audibles**

Usando esta secuencia es posible deshabilitar las sirenas internas y externas (IW y EW) si el sistema está conectado en modo parcial (interior), p.e. hay alguien en casa.

- **3 7 1** Las sirenas siempre activas en alarmas audibles
- **3 7 0** Las sirenas solo activas en conexión total (no suenan en conexión interior)

*Ajuste de fábrica:* Las sirenas siempre activas*.*

#### <span id="page-12-2"></span>*12.21.* **Sirenas vía radio activas (interior y exterior)**

Esta secuencia habilita y deshabilita las sirenas vía radio en el sistema:

- **3 8 1** sirenas vía radio **habilitadas**
- **3 8 0** sirenas vía radio **deshabilitadas**

**Nota:** Esto no afecta a las salidas cableadas.

*Ajuste de fábrica: sirenas vía radio habilitadas*

#### <span id="page-12-3"></span>**12.22. Anulación automática o usando** ∗

El sistema tiene una función de auto-anulación de forma que cualquier número de detectores que estén activados al conectar se anulen e ignoren automáticamente.

Si anulación usando \* está deshabilitado, durante la conexión del sistema la central ignora los detectores activados (zonas abiertas) sin requerir la intervención del usuario.

Si por el contrario está habilitado, durante la conexión comprueba si hay detectores activados y muestra la información en el teclado, solo se ignoran si el usuario lo acepta introduciendo un ∗ durante los 6 segundos tras ser notificado.

- **3 9 1** Requerir aceptación del usuario (∗)
- **3 9 0** Anulación automática

#### *Notas sobre conexión del sistema con zona(s) abierta(s):*

- *Detalles de los detectores activados se muestran pulsando ? (p.e. puertas o ventanas abiertas).*
- *Si se utiliza un mando para conectar el sistema y requerir aceptación esta habilitado, el sistema se conecta sin requerir la aceptación, el mando no activa la aceptación usuario.*
- *La anulación de un detector finaliza cuando este se desactiva (por ejemplo al cerrarse la puerta)*
- *Si requerir aceptación está habilitado y salimos del modo servicio mientras un detector está activado, el instalador será avisado de ello. El instalador puede aprobar la anulación pulsando # dos veces.*

#### *Ajuste de fábrica:* Anulación automática

#### <span id="page-12-4"></span>**12.23. Detectores puerta final**

En este modo, hasta 5 detectores pueden definirse como Puerta Final asignándolos a las direcciones 01 a 05 ó 46 a 50 para permitir la salida de un edificio mucho más cómoda, sobre todo de un garaje:

**donde x:** 0 = ninguno, 1 = detectores en direcciones 01 a 05, 2 = detectores en direcciones 46 a 50

## **Descripción del modo Puerta Final:**

- Si se utiliza algún detector de Puerta Final en el sistema el valor de x para el tiempo de salida programado se multiplica por 30 seg. (ver **Chyba! Nenalezen zdroj odkazů.**) haciendo el tiempo más largo y si un retardo de entrada se activa por un detector de Puerta Final el valor de x para el tiempo de entrada también se multiplica por 30 seg.
- Un detector de puerta final debe programarse con reacción Natural.
- Detectores de puerta/ventana, entradas cableadas de la central, o entradas cableadas de los teclados vía radio, pueden ser programados como Puerta Final.
- Si se utiliza una puerta de garaje como detector Puerta Final, no se deben programar detectores instantáneos dentro del garaje. Detectores Ruta de entrada es aceptable.

#### **Conectar el sistema con Detector Puerta Final**

- Tras iniciar la conexión del sistema, comienza un tiempo de salida de entre 30 y 270 segundos y se indica.
- Si un detector Puerta Final se activa durante el tiempo de salida, el tiempo de salida se alarga todo el tiempo que el detector permanece activado. Luego, si por ejemplo, la puerta se dejara abierta, el tiempo de salida nunca finalizaría.
- Si el detector puerta final se desactiva, el sistema espera 5 segundos más durante los cuales el bip de salida es más rápido y si la puerta no se abre de nuevo en ese corto periodo, el tiempo de salida finaliza y el sistema se conecta inmediatamente.
- Debido a esto la duración del tiempo de salida depende del tiempo que la puerta permanezca abierta. Esto permite por ejemplo, en invierno si es necesario limpiar de nieve la entrada al garaje utilizar el tiempo necesario para salir con el coche y en verano que se puede salir rápidamente con el coche, el tiempo de salida será menor. El tiempo necesario se controla manteniendo la puerta del garaje abierta.
- Si no se activa ningún detector Puerta Final durante el tiempo de salida, el sistema se conecta al finalizar el mismo.
- Si algún detector Puerta Final está continuamente activado, el sistema nunca se conectará.
- Si hay múltiples detectores Puerta Final en el sistema, el tiempo de salida se extiende mientras **cualquiera de ellos** está activado y finaliza cuando **todos** han sido desactivados.

#### **Desconectando el sistema con detector Puerta Final**

- Si un detector Puerta Final se activa en un sistema conectado, se inicia un tiempo de entrada con una duración de entre 30 y 270 segundos.
- Si un detector de retardo normal se activa al entrar en el lugar, el sistema inicia un tiempo de entrada ordinario de entre 5 y 45 segundos.
- Si el detector Puerta Final se activa primero, comienza el retardo largo. Si durante este tiempo se activa un retardado normal, el tiempo restante de entrada se reduce al configurado para los detectores retardados normales.

**Nota:** Solamente utilice detectores que reportan estado como JA-80M o JA-82M, o las entradas cableadas de los teclados vía radio o de la misma central como detectores de puerta final. Este modo NO DEBE utilizarse con detectores de pulso como volumétricos JA-80P o las entradas cableadas de los teclados cableados JA-80E que también tienen reacción pulso.

*Ajuste de fábrica: Sin detectores Puerta Final en el sistema.*

# <span id="page-12-5"></span>**12.24. Conexión interior o sistema particionado**

La central se puede configurar de las tres formas siguientes:

- El sistema completo se conecta y desconecta todo, o
- El sistema se conecta y desconecta de modo parcial permitiendo el que los usuarios permanezcan en parte de la casa con el resto protegido o
- El sistema puede ser dividido en dos particiones independientes para dos usuarios diferentes que pueden tener una parte común (si se desea).

Programe lo siguiente para configurar el sistema deseado:

#### **66x**

**donde x =0 = sistema simple** (conex/desconex total) **x=1 = seccionado** (conectar A, AB, o ABC) **x=2 = particionado** (secciones A y B pueden conectarse/desconectarse independientemente por usuarios separados, con la sección C que se conecta automáticamente cuando está conectado A+B y se desconecta al desconectar cualquiera A o B)

#### *Notas:*

- *Para un sistema simple, todos los detectores de intrusión se conectan/desconectan al conectar/desconectar el sistema. Asignar dispositivos, códigos o pulsadores a distintas secciones no tiene validez en este modo.*
- *Conexión parcial Es muy utilizado en viviendas y apartamentos en que se quieren tener partes protegidas mientras se permanece en el interior durante el día, o al ir a dormir. Los detectores se pueden asignar a tres secciones, A, B y C. Conectando con la tecla A en el teclado solo se conecta la sección A (por ejemplo las barreras del jardín durante el día) Conectando con la tecla B se conectan las secciones A y B a la vez (por ejemplo las barreras del jardín y la planta baja al ir a dormir a la planta alta) Mediante la tecla ABC se hace una conexión total del sistema (secciones A,B y C) para cuando salen todos de la casa. Utilizando un código válido o tarjeta para desconectar, se desconectan todas las secciones. Asignar códigos o tarjetas a secciones no tiene validez en este modo.*
- Un pulsador se puede usar para conexión parcial. Botones  $\bigcirc$  y  $\bigcirc$ *pueden programarse para conectar y desconectar total, y los botones + pueden programarse para conectar secciones A y AB respectivamente para conexión parcial. (ver para detalles).*
- *Modo particionado se utiliza por ejemplo cuando dos familias (A y B) viven en una misma casa o dos empresas (A y B) comparten un edificio. El sistema se convierte en dos sistemas independientes, uno llamado sección A y el otro sección B. También queda una sección común C que solo se conecta cuando la sección A y la sección B están conectadas. Normalmente se utiliza para zonas compartidas, puerta de entrada, garaje comunitario, etc. Los detectores se pueden asignar a las secciones A, B o C. Los códigos de acceso y tarjetas pueden programarse para controlar la sección A o B (no las dos), o a la sección C para acceder a todo el edificio. La misma condición se cumple para los mandos vía radio.*
- *La conexión parcial solo tiene efecto en los detectores de intrusión, p.e. detectores con reacción instantáneos, retardados o ruta de entrada. Detectores con reacción fuego, sabotaje, pánico y 24 horas, siempre están habilitados para iniciar su tipo de alarma inmediatamente esté su sección conectada o no..*

*Ajuste de fábrica: Sistema simple.*

#### <span id="page-13-0"></span>**12.25. Cambio de hora verano automático**

Si está habilitada, esta opción ajusta automáticamente el reloj interno de la central al horario de invierno y verano de la siguiente forma:

- **6801** cambio horario verano habilitado
- **6800** cambio horario verano deshabilitado

**Nota:** Si el cambio automático está habilitado, el reloj interno de la central se adelanta +1 hora el 31 de Marzo a medianoche. Este adelanto se elimina el 31 de Octubre a medianoche para volver al horario de invierno.

*Ajuste de fábrica:* cambio horario verano deshabilitado

#### <span id="page-13-1"></span>**12.26. Indicación diferenciada alarma sabotaje**

Esta opción permite que se ignoren los sabotajes abiertos permanentemente:

- **6811** ignorar sabotaje de sensores que permanecen abiertos, solo reacciona al incremento del número de detectores con el sabotaje abierto.
- **6810** reacciona con alarma a todos los sabotajes

**Nota:** Ignorar sabotaje de sensores abiertos es práctico por ejemplo cuando se desmonta y lleva encima un teclado vía radio para realizar comprobaciones del sistema ya que se evita la señal de sabotaje.

*Ajuste de fábrica: reacciona con alarma a todos los sabotajes*

## <span id="page-13-2"></span>**12.27. Activación de las salidas PG mediante** ∗**8 y** ∗**9**

Usando esta opción las salidas PGX y PGY se pueden controlar desde el teclado mediante ∗8 y ∗9 (o **▲ y ▼**).

- **6821** control habilitado
- **6820** control deshabilitado

**Notas:** 

- *Las salidas PG solo se pueden controlar desde el teclado si tienen la opción ON/OFF o impulso habilitada.*
- *Además de controlar las salidas PG mediante* ∗*8 y* ∗*9, las salidas PG se pueden controlar por códigos, tarjetas, mandos vía radio y señales de detectores (ver y para detalles).*
- *Si una salida PG solo se debe controlar con un código o tarjeta válidos, el control por* ∗*8 y* ∗*9 debe ser deshabilitado y el código o tarjeta se debe programar para controlar la salida PG (ver ).*

*Ajuste de fábrica:* control habilitado

#### <span id="page-13-3"></span>**12.28. Mostrar siempre estado alarma en conexión**

La siguiente secuencia permite mostrar o no permanentemente el estado de alarma en el teclado aún con el sistema conectado.

- **6831** mostrar permanentemente estado habilitado
- **6830** mostrar estado máximo 3 minutos si alguna sección está conectada

**Notas:** 

- *La legislación Europea requiere que no se muestre el estado a los 3 minutos de la conexión del sistema. Esta opción se puede usar para ignorar este requerimiento si conviene.*
- *El teclado vía radio puede mostrar permanentemente el estado si se alimenta con una fuente exterior. Si se alimenta a pilas el teclado apaga su pantalla tras 20 segundos sin uso (en modo servicio se apaga a los 15 minutos sin uso por el instalador).*

*Ajuste de fábrica: solo mostrado 3 minutos*

#### <span id="page-13-4"></span>**12.29. Alarma de sabotaje en desconexión**

De acuerdo con la legislación EU un sistema desconectado no debe producir alarma acústica de sabotaje si este ocurre. Si se requiere la alarma de sabotaje audible con el sistema desconectado, esto se puede habilitar con la siguiente secuencia:

**6841** alarma sabotaje audible con sistema desconectado

**6840** alarma sabotaje silenciosa con sistema desconectado

**Notas:** 

- *Aunque las alarmas de sabotaje sean silenciosas, quedan almacenadas en la memoria de la central y se reportan al usuario por SMS y también a la Central Receptora si se desea.*
- *Si la secuencia 370 se ha seleccionado, las alarmas de sabotaje serán silenciosas si el sistema está desconectado o conectado de modo parcial.*

*Ajuste de fábrica: alarma sabotaje silenciosa en desconexión*

### <span id="page-13-5"></span>**12.30. Guarda la activación de salida PG en memoria**

La activación de las salidas PGX y PGY puede almacenarse en la memoria de la central (por ejemplo si se utilizan para control de accesos). Esto puede ser habilitado con la secuencia:

**6851** habilitado

**6850** deshabilitado

#### *Ajuste de fábrica: memorización habilitada*

#### <span id="page-14-0"></span>**12.31. Reset de Ingeniero**

Función especial para cumplir la norma DD243: 2004. Solo es utilizable si el sistema esta conectado con CRA. Si esta habilitado y se produce una alarma, no se podra desbloquear esta a través del teclado, ni con código de usuario, mantenimiento ni servicio, sera necesario que receptora desbloquee con su código de seguridad

**6861** reset ingeniero **habilitada**

**6860** reset ingeniero des**habilitada**

*Ajuste de fábrica: l deshabilitada.*

#### <span id="page-14-1"></span>**12.32. Alarma social de Teleasistencia**

Si esta function esta habilitada, los detectors verifican movimiento durante el estado de desarmado, si no hay actividad en la instalación durante 16 horas, se produce una alarma emergencia

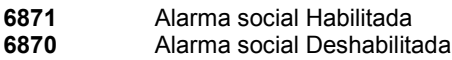

**Nota:** Esta función puede utilizarse para comprobar que dejo conectado el sistema al marcharse durante un periodo largo de su vivienda

#### <span id="page-14-2"></span>**12.33. Aviso de Inspección anual**

Esta secuencia habilita la notificación al usuario y/o instalador de la necesidad de revisión anual:

**6900** notificación **deshabilitada**

**6901** notificación **habilitada**

*Notas:* 

- *Una notificación de revisión técnica anual se muestra como texto en la pantalla del teclado y puede reportarse por SMS al usuario final y/o instalador y/o reportarse a la Central receptora si se desea.*
- *El texto de revisión anual desaparece al entrar en modo servicio*
- *Cuando esta notificación está habilitada, al salir del modo servicio se activa la cuenta de 12 meses para la próxima notificación (mismo día y mes).*
- *Si quiere recibir la notificación antes de un año, cambie el reloj interno al mes y día conveniente en modo servicio introduciendo 4hhmmDDMMAA, después reajuste el reloj correctamente en modo mantenimiento. Haciendo esta pequeña trampa puede recibir la notificación cuando precise. (ver , entrar y salir del modo mantenimiento no varía la cuenta de notificación).*

*Ejemplo: Si la fecha es 10 Enero 2007 y queremos la notificación a los 6 meses el 10 Julio 2007, estando en modo servicio cambiar el reloj interno a 10 Julio 2007, el día y mes que queremos la notificación. Salga entonces del modo servicio y re-ajuste el reloj correctamente en modo mantenimiento.*

*Ajuste de fábrica: Notificación inspección anual deshabilitada.*

#### <span id="page-14-3"></span>**12.34. Indicación de Alarma unica**

Si esta función está habilitada, solo se indicará una alarma de intrusión cada vez. Hasta que no finalice un estado de alarma activado, no se producirá una nueva alarma aunque se produzcan activaciones. Cuando la alarma ha finalizado, el sistema vuelve a estar a punto para indicar otra alarma que se produzca.

Esto es para limitar el número de reportes SMS si hay instalados infrarrojos PIR cableados que pueden dar alarmas muy seguidas si el sistema no se desconecta correctamente cuando alguien entra en la instalación.

- **6 9 1 0** múltiples alarmas de intrusión permitidas
- **6 9 1 1** una sola alarma de intrusión permitida

*Nota: Además de esta limitación en el número de alarmas simultáneas, el sistema también comprueba si algún detector se activa en exceso mientras está el sistema conectado. Cualquier detector se considera defectuoso y es automáticamente anulado cada vez que se conecta la alarma, si produce cuatro activaciones en un periodo.*

*Ajuste de fábrica:* múltiples alarmas de intrusión permitidas

Nota: una alarma de pánico se puede activar sin limitaciones (excepto en modos servicio y mantenimiento)

#### <span id="page-14-4"></span>**12.35. Conexión por código de servicio**

Usando esta secuencia, el instalador puede ser autorizado para conectar y desconectar el sistema como si tuviera un código válido. Esta característica se debe habilitar solamente con la explícita autorización del usuario poseedor del código master (administrador del sistema):

**6 9 2 0** deshabilitado

**6 9 2 1** habilitado

*Ajuste de fábrica:* deshabilitado

# <span id="page-14-5"></span>**12.36. Alarma de pánico audible**

Si se habilita audible, las alarmas de pánico activarán las sirenas interiores y exteriores (sirenas en IW v EW):

**6 9 3 0** alarma pánico **silenciosa** 

**6 9 3 1** alarma pánico **audible** 

*Nota: Si se utiliza la secuencia 370, las alarmas de pánico son silenciosas si cualquiera de las secciones está desconectada.*

*Ajuste de fábrica:* alarma pánico **silenciosa**

# <span id="page-14-6"></span>**12.37. Alta sensibilidad en receptor vía radio**

Si se habilita la opción alta sensibilidad, se extiende el alcance de comunicación entre la central y los dispositivos vía radio si no hay interferencias de radiofrecuencia en la instalación.

**6 9 4 0** sensibilidad central **estandard** 

**6 9 4 1** sensibilidad central **alta** 

*Nota: La sensibilidad del receptor de la central debe solo incrementarse si no hay interferencias RF, el alcance debe reducirse al máximo en lugares con interferencias, ya que si incrementamos la sensibilidad también será más sensible a las interferencias.*

*Ajuste de fábrica:* sensibilidad central **estandard**

# <span id="page-14-7"></span>**12.38. Petición de código + tarjeta**

Esta opción incrementa la seguridad frente a conexiones/desconexiones no autorizadas:

**6950** acceso al sistema mediante código o tarjeta

**6951** solo se puede acceder al sistema mediante código y tarjeta que hayan sido asignados al mismo usuario.

*Notas:*

- *El sistema tiene hasta 50 usuarios (01 a 50) cada uno de ellos puede tener asignados un código y una tarjeta. Si se asignan las dos cosas a cada usuario, la secuencia (6950 o 6951) determina si el usuario puede utilizar el código o la tarjeta indistintamente o si precisa utilizar las dos cosas, en este último caso el orden de uso es indistinto.*
- *Si solo se asigna código o solo tarjeta a los usuarios, estos ajustes no tienen efecto en estos usuarios.*

*Ajuste de fábrica:* acceso al sistema mediante código o tarjeta

# <span id="page-14-8"></span>**12.39. Alarma robo 24 horas audible**

Las alarmas de intrusión 24-horas producen alarma al activarse estando el sistema conectado o desconectado, pueden también ser silenciosas o audibles (IW y EW) de acuerdo con las siguientes secuencias:

- **6 9 6 0** alarmas de intrusión 24-horas **silenciosas**
- **6 9 6 1** alarmas de intrusión 24-horas **audibles**

*Nota: Si se utiliza la secuencia 370, las alarmas de robo 24 horas, son silenciosas si cualquiera de las secciones está desconectada.*

*Ajuste de fábrica:* alarmas de intrusión 24-horas **audibles**

## <span id="page-15-0"></span>**12.40. Modo servicio con código servicio + master**

Para impedir que el instalador acceda al modo servicio sin la autorización del usuario, esta opción (si se habilita) hace necesaria la introducción del código master (u otro código válido de usuario) directamente después del código de servicio para poder acceder al modo servicio. La forma de acceder al modo servicio es: ∗0 código-servicio código-master (o código-usuario).

- **6 9 7 0** Sólo necesario código de servicio.
- **6 9 7 1** código-servicio código-master (o código-usuario).

*Ajuste de fábrica:* Sólo necesario código de servicio.

#### <span id="page-15-1"></span>**12.41. Reacción dispositivos y asignación secciones**

La siguiente secuencia programa las características de los dispositivos en el sistema :

#### **61 nn r s**

- donde: **nn** es la dirección del dispositivo 01 a 50 (01 y 02 pueden ser las entradas cableadas de la central o dispositivos vía radio memorizados)
	- **r** es el número de reacción 0 a 8 ver *[Tabla](#page-15-2) 2*
	- **s** es la sección  $1 = A$ ,  $2 = B$ ,  $3 = C$  (si se utiliza conexión parcial o particiones – excepto para control de salidas PG)

#### **Guía para asignación a secciones:**

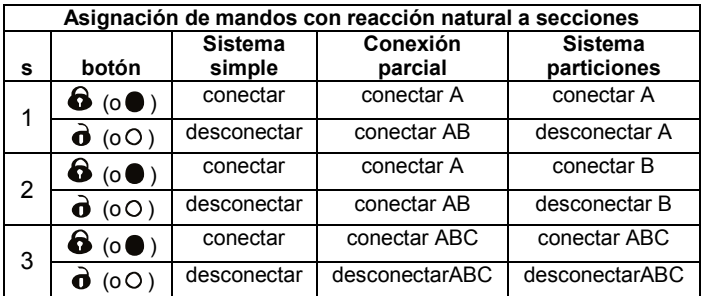

• Si se utiliza conexión parcial, los detectores se pueden asignar a: A (s=1), B (s=2) o C (s=3). Las 3 posibles opciones de conexión son las siguientes:

**A** (usando la tecla A del teclado, p.e. conectar las barreras del perímetro durante el día estando en la casa),

**AB** (usando la tecla B del teclado, p.e. conectar las barreras del perímetro y la planta baja durante la noche al ir a dormir)

**ABC** (usando la tecla ABC del teclado, p.e. conectar toda la casa al salir todos de ella e irse).

- En un sistema particionado, los detectores se pueden asignar a las particiones: A (s=1), B (s=2) y C (s=3). Las particiones A y B se pueden conectar/desconectar independientemente y la partición C es común y solo protegida cuando A y B están conectadas.
- Conexión parcial y sistema particionado solo tiene efecto en detectores de intrusión instantáneos, retardados o ruta de entrada. Detectores de fuego, sabotaje, pánico y 24-horas, están siempre en vigilancia para activar una alarma y no importa en que sección estén asignados y si esta está conectada o no.
- Si la **reacción es control salida PG** el parámetro s define la salida PG que se controla: **s=1 PGX, s=2 PGY, s=3 PGX y PGY**.

#### **Guía para programación de reacciones:**

- La reacción seleccionada en un detector por sus interruptores internos solo es observada por la central si en la dirección del detector se programa reacción natural (r=1).
- Los Mandos siempre memorizan un par de botones  $(\mathbf{\hat{\Theta}}+\mathbf{\hat{\sigma}})$  o ( $\bigcirc$  + O ). La reacción natural de cada par de botones se indica en la

*Ajuste de fábrica: Todas las direcciones de 01 a 50 tiene reacción natural (r=1) y están asignadas a la sección C (s=3).*

<span id="page-15-2"></span>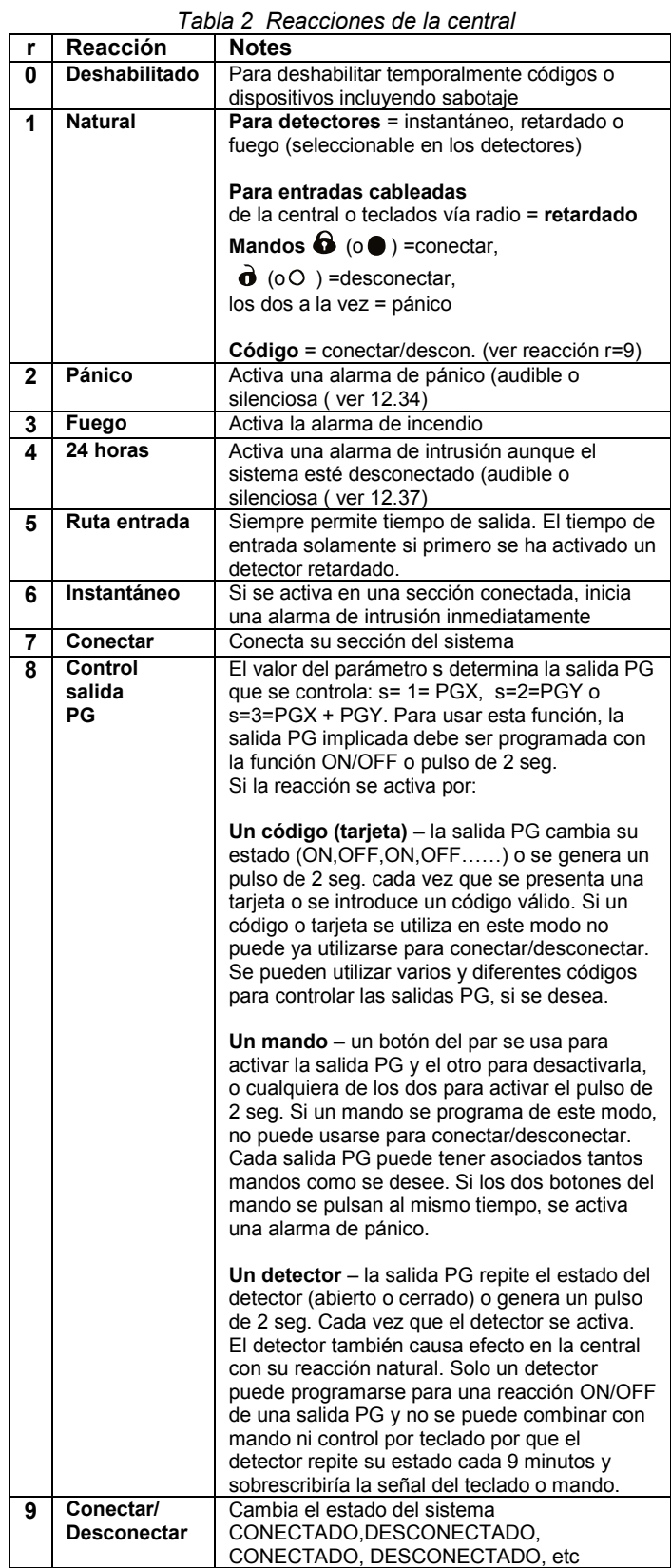

# <span id="page-16-0"></span>**12.42. Código(tarjeta) reacción y asignación sección**

La siguiente secuencia programa las reacciones de los códigos de acceso y tarjetas:

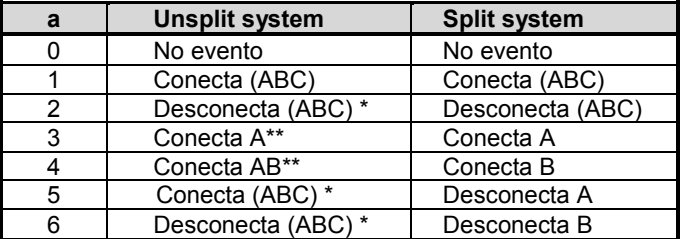

## **62 nn r s**

donde: **nn** es el número de usuario de 01 a 50

**r** es el número de reacción de 0 a 8 – ver *[Tabla](#page-15-2) 2* **s** es la sección  $1 = A$ ,  $2 = B$ ,  $3 = C$  (solo tiene efecto en sistema particionado – excepto para la reacción de control salidas PG)

#### **Guía para asignar códigos o tarjetas (usuarios) a las secciones:**

• **En modo conexión parcial**, asignar usuarios a secciones no tiene efecto (excepto para la reacción de controlar salidas PG). Si algo en el sistema está conectado y se utiliza un usuario, el sistema se desconecta, si todas las secciones están desconectadas, al utilizar un usuario se conecta todo el sistema. Las teclas de conexión parcial en los teclados A y B pueden programarse para necesitar de un código tras pulsarlas (ver ).

• **Para un sistema particionado, un usuario asignado a sección**:

**A** controla partición A

**B** controla partición B

- **C** controla particiones A, B y C.
- Si el sistema no está particionado la asignación de usuarios a secciones no tiene efecto, pero el parámetro s se debe introducir en la programación. Introduzca s=3 si no hay particiones.

#### **Guía de reacciones usuarios:**

- Si un usuario tiene reacción natural, r=1, su reacción es conectar, desconectar, etc. (lo mismo que la reacción 9 de la tabla 2).
- Un usuario también puede tener una reacción de alarma asignada para él, similar a los detectores.

*Ajuste de fábrica: todos los usuarios de 01 a 50 tienen reacción natural (conectar/desconectar) y sección C asignada.*

#### <span id="page-16-1"></span>**12.43. Memorización con claves de fabricación**

Esta secuencia permite la memorización de dispositivos introduciendo sus códigos de fabricación:

#### **60 nn xx..x**

donde: **nn** es la dirección del dispositivo de 01 a 50

**xx...x** es el código de fabricación del dispositivo (los 8 últimos dígitos del código de barras, ver la etiqueta en el circuito interno del dispositivo)

#### **Notas:**

- Si la dirección nn ya está ocupada, el dispositivo existente se borra, y el nuevo dispositivo se memoriza en su lugar.
- Si el dispositivo con el código de fabricación xx…x ya fue memorizado en otra dirección anteriormente y el dispositivo se memoriza en otra dirección, este se desplaza al a nueva dirección borrándose de la dirección anterior.
- Si introduce la dirección nn = 01 o 02, el dispositivo se memoriza en la dirección utilizada por la(s) entrada(s) cableada(s) de la central, quedando esta(s) deshabilitada(s).
- Si se introducen ocho ceros"00000000" como número de fabricación, el dispositivo memorizado en la dirección nn se elimina.

#### <span id="page-16-2"></span>**12.44. Horarios conexión desconexión automática**

Esto puede utilizarse para programar una secuencia automática de conexiones/desconexiones diarias. Pueden programarse hasta 10 eventos diarios. Los eventos se ejecutarán cada uno de los días de la semana:

# **64 n a hh mm**

**donde:**

- **n** es el número de evento de 0 a 9
- **a** es el tipo de evento de 0 a 6 (ver tabla siguiente)
- **hh** horas (hora del evento)
- **mm** minutos (minuto del evento)

| a | <b>Sin particiones</b>   | <b>Particionado</b>    |
|---|--------------------------|------------------------|
|   | No evento                | No evento              |
|   | Conectar todo (ABC)      | Conectar todo (ABC)    |
| 2 | Desconectar todo (ABC) * | Desconectar todo (ABC) |
| 3 | Conectar A**             | Conectar A             |
| 4 | Conectar AB**            | Conectar B             |
| 5 | Desconectar todo (ABC) * | Desconectar A          |
| 6 | Desconectar todo (ABC) * | Desconectar B          |
|   |                          |                        |

el mismo evento en sistema sin particiones

\*\* solo funciona si está programado conexión interior (ver 10.24)

#### **Notas**:

- Los horarios de conexión desconexión automática también pueden programarse en modo mantenimiento.
- Si un horario de evento no se utiliza para conectar o desconectar y el sistema no está particionado, entonces se **puede programar como control automático horario diario** para encender y apagar equipos conectados a la salida PGY en un horario programado. Para hacer esto, particione el sistema pero no asigne ningún detector a la partición B (mantenga esa partición vacía). Programe la salida PGY para que se active al conectar la partición B (ver [12.5\)](#page-10-1) y programe el evento automático diario (con a=4) para que se conecte la partición B vacía, esto hará que la salida PGY se active y desactive a las horas requeridas cada día.

*Ajuste de fábrica: Todos los eventos horarios desactivados.*

#### <span id="page-16-3"></span>**12.45. Cambio del código de servicio.**

Para cambiar el código de servicio introduzca:

#### **5 NC NC**

**donde:** NC = nuevo código (4 dígitos), el nuevo código se debe introducir dos veces.

*Ejemplo- para programar el código 1276 introduzca: 5 1276 1276*

#### *Ajuste de fábrica: 8080*

#### <span id="page-16-4"></span>**12.46. Ir al modo mantenimiento**

Introduciendo **292** mientras está en modo servicio, el sistema cambia a modo mantenimiento. En modo mantenimiento es posible programar los dispositivos para que estén anulados y ajustar el reloj interno de la central (ver **Chyba! Nenalezen zdroj odkazů.**).

#### <span id="page-16-5"></span>**12.47. Puesta en hora del reloj interno**

La central está equipada con un reloj interno de tiempo real que se utiliza para almacenar en la memoria de la central todos los eventos con la hora y fecha en que ocurren. Ajuste el reloj después de la instalación de la siguiente forma:

#### **4 hh mm DD MM YY**

**donde:**

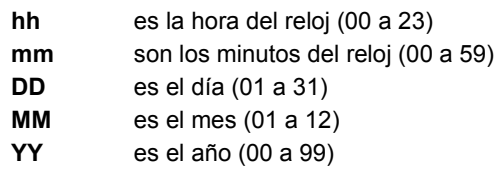

**Nota**: El reloj interno también se puede ajustar en modo mantenimiento.

*Ejemplo: El 30 de Junio del 2012 a las 17:15 introduzca: 4 17 15 30 06 12* Cuando se alimenta la central, el reloj está en 00 00 01 01 00.

# <span id="page-17-0"></span>**12.48. Editar el texto del teclado**

Los nombres de los dispositivos y salidas programables que se muestran en la pantalla del teclado se pueden editar como sigue:

- Pulse y mantenga la tecla **?** (en modo servicio) entrará en el modo editar texto y el nombre del dispositivo memorizado en la dirección 01 se muestra con el cursor intermitente en el primer carácter del texto.
- Funciones de las teclas:

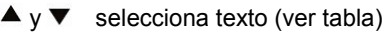

- **1** y **7** selecciona carácter (A,B,C,D.......8,9,0)
- **4** y **5** control cursor (izquierda/derecha)
- **2** borra carácter seleccionado
- # sale de editar (y guarda cambios)

Lista de los textos editables:

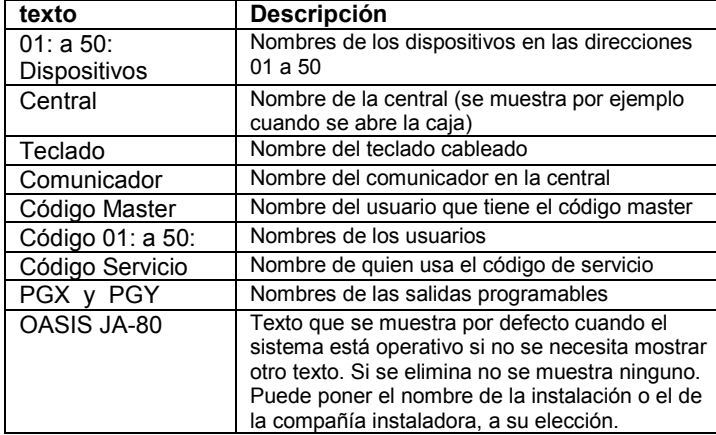

#### **Notas:**

- Solo se pueden introducir letras mayúsculas.
- La longitud del texto está limitada por la longitud de la pantalla.
- El texto solo se almacena en el teclado que se usa para editarlo (diferentes teclados en el sistema pueden mostrar diferentes textos).
- El texto se almacena en una memoria no-volátil de los teclados, la desconexión de la alimentación no puede borrar ningún texto almacenado.
- Se puede editar fácilmente los textos mediante un PC ejecutando el programa Comlink.
- Además de los nombres de dispositivos, los teclados también muestran mensajes llamados "internos" como "servicio", "modo mantenimiento" etc.. Estos textos también se pueden editar mediante el programa Comlink seleccionando "Settings" (ajustes) en el menú y después "keypad text" (texto teclado).
- Tras editar los textos del teclado con el programa Comlink, todos los teclados (incluso los vía radio) deben conectarse al bus digital para guardar los cambios en los teclados pulsando en el botón OK en el programa.

*Ajuste de fábrica: En las direcciones 01 a 50 está el texto "Dispositivo". Otros textos de fábrica: "Central", "Teclado", "Comunicador", "Código Master", usuarios 01 a 50 "Código", "Código servicio", "PGX", "PGY" y "OASIS JA-80".*

# <span id="page-17-1"></span>**13.Utilización del sistema**

El sistema Oasis puede controlarse localmente usando un teclado o un mando y también se puede controlar remotamente mediante un teléfono o por Internet (si está equipado con el comunicador adecuado).

## <span id="page-17-2"></span>**13.1. El teclado del sistema**

Teclados de interior modelo JA-80F (vía radio) o JA-80E (cableado) pueden utilizarse para controlar y programar el sistema. Ambos teclados proporcionan la misma funcionalidad:

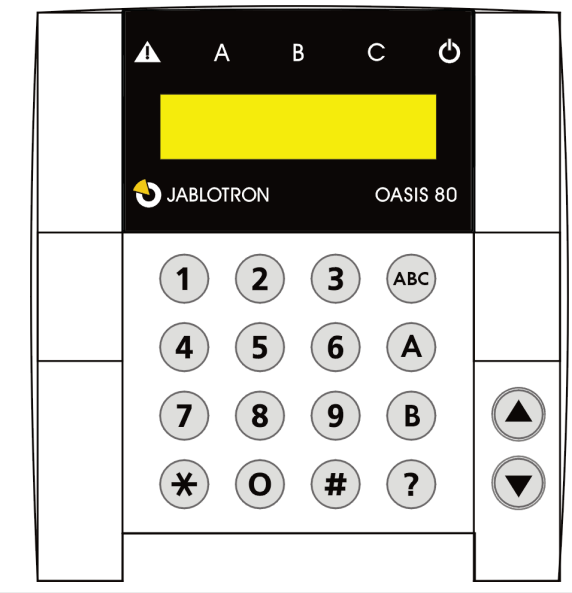

# <span id="page-17-3"></span>**13.1.1. Indicadores del teclado:**

- **ABC estado de conexión de las secciones**  si todas las secciones están conectadas (A B y C) están encendidos.
- 

**intermitente = alarma,** mostrando al mismo tiempo detalles de la alarma en la pantalla, p.e.: **Alarma** 

#### **03: cocina**

**Encendido fijo = avería** – los detalles se muestran al pulsar la tecla "**?**"

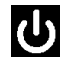

**alimentación**. Encendido fijo = 220 O.K. Intermitente = no 220, central funcionando con batería.

#### <span id="page-17-4"></span>**13.1.2. Pantalla LCD**

**La 1ª línea muestra el estado:** detector activado, modo servicio etc. En reposo, muestra el texto "OASIS JA-80" (editable, ver ).

**La 2ª línea muestra el nombre del dispositivo.** (p.e. 01: Puerta principal, etc.). El texto puede ser editado (ver ).

**Mostrar el estado de los detectores y salidas programables:** Detalles de los detectores abiertos (p.e. ventanas) y el estado de las salidas PGX y PGY se pueden visualizar pulsando **?**.

#### <span id="page-17-5"></span>**13.1.3. Modo reposo pantalla teclado**

En modo normal, el teclado vía radio muestra el estado del sistema durante 20 segundos (si se alimenta por pilas) tras la última interacción con el usuario pasa a modo reposo. Pulsando una tecla, activando la entrada cablead del teclado o abriendo la tapa se vuelve a encender la pantalla.

#### <span id="page-17-6"></span>**13.1.4. Teclas**

- **0–9** introducción de números
- ∗ inicio de funciones
- **#** escape
- **ABC** tecla rápida conexión total (todas las secciones A, B y C)
- **A** tecla rápida conexión sección A (p.e. barrearas perímetro durante el día estando en casa)

**B en un sistema no particionado**: tecla rápida para conectar secciones A y B (p.e. por la noche el perímetro y la planta baja).

> **En un sistema particionado**: tecla rápida para conectar la sección B (C solo se conecta cuando están conectadas A y B al mismo tiempo)

- **?** Muestra los detectores abiertos (p.e. ventanas abiertas), averías y estado de las salidas PGX / PGY.
- activar la salida PGX desde el teclado (el mismo efecto que pulsar ∗81)
- desactivar la salida PGX desde el teclado (el mismo efecto que pulsar ∗80)

#### **Notas:**

- Las teclas A y B solo funcionan si conexión parcial o sistema particionado está habilitado.
- Las teclas  $\triangle$  y  $\nabla$  solo controlan la salida PGX si está programada para ello, ve[r 12.5.](#page-10-1)

# <span id="page-18-0"></span>**13.1.5. Funciones que empiezan con la tecla** ∗

Las siguientes funciones están disponibles para el usuario en el teclado:

- ∗**1** conexión total del sistema (igual que la tecla ABC)\*
- ∗**2** conexión sección A (igual que la tecla A)\*
- ∗**3** conexión A y B, o solo B (igual que la tecla B)\*
- ∗**4** ver eventos (tecla 4 muestra el anterior) la central almacena los últimos 255 eventos
- ∗**5** nuevo Código/Tarjeta master (∗5 CM CN CN)
- ∗**6** programar código/tarjeta (∗6 CM nn CN)
- ∗**7** coacción (debe introducirse antes del código para desconectar alertando a la CRA de modo silencioso)
- ∗**8** control salida PGX (ON/OFF = ∗81/∗80 o ∗8 para activarla por 2 seg. Si está así programado)\*
- ∗**9** control salida PGY (ON/OFF = ∗91/∗90 o ∗9 para activarla por 2 seg. Si está así programado)\*

∗**0** para entrar en modo servicio (∗0 CS - de fábrica 8080) o entrar en modo mantenimiento (∗0 CM - de fábrica 1234)

Las funciones \* **I** permiten al sistema ser controlado desde el teclado de un teléfono (si está equipada con un comunicador apropiado).

# <span id="page-18-1"></span>**13.2. Programación de códigos y tarjetas**

El sistema se puede controlar con códigos de 4 dígitos o con tarjetas de proximidad de los tipos PC-01 y PC-02 (EM UNIQUE 125kHz estandard).

- La central tiene 1 código servicio, 1 master y 50 de usuario.
- El código de servicio solo puede ser numérico (de fábrica 8080) – ver sección programación de la central.
- **El código master** puede ser numérico (de fábrica 1234) o una tarjeta de proximidad. Usando el código/tarjeta master, se pueden programar y borrar otros códigos/tarjetas de usuario. El código/tarjeta master es utilizado habitualmente por el administrador del sistema.
- Cada usuario de **01 a 50** puede tener un código numérico, o una tarjeta, o ambos (de fábrica: todos los códigos y tarjetas de 01 a 50 están en blanco).
- Si un usuario tiene código y tarjeta, es posible programar que deba utilizar los dos a la vez (uno detrás de otro sin importar el orden), o uno de ellos indistintamente (ver ).
- El sistema no permite asignar el mismo código o tarjeta a más de un usuario. (si se desea mover un código/tarjeta a otro usuario primero debe borrarse del usuario actual).
- Es posible ver que usuarios están ocupados en modo mantenimiento (ver **Chyba! Nenalezen zdroj odkazů.**).
- La forma más fácil de programar códigos/tarjetas es con un PC y el programa ComLink.
- La central permite un máximo de 10 intentos infructuosos de usar un código/tarjeta. Si se exceden se genera una alarma de sabotaje.

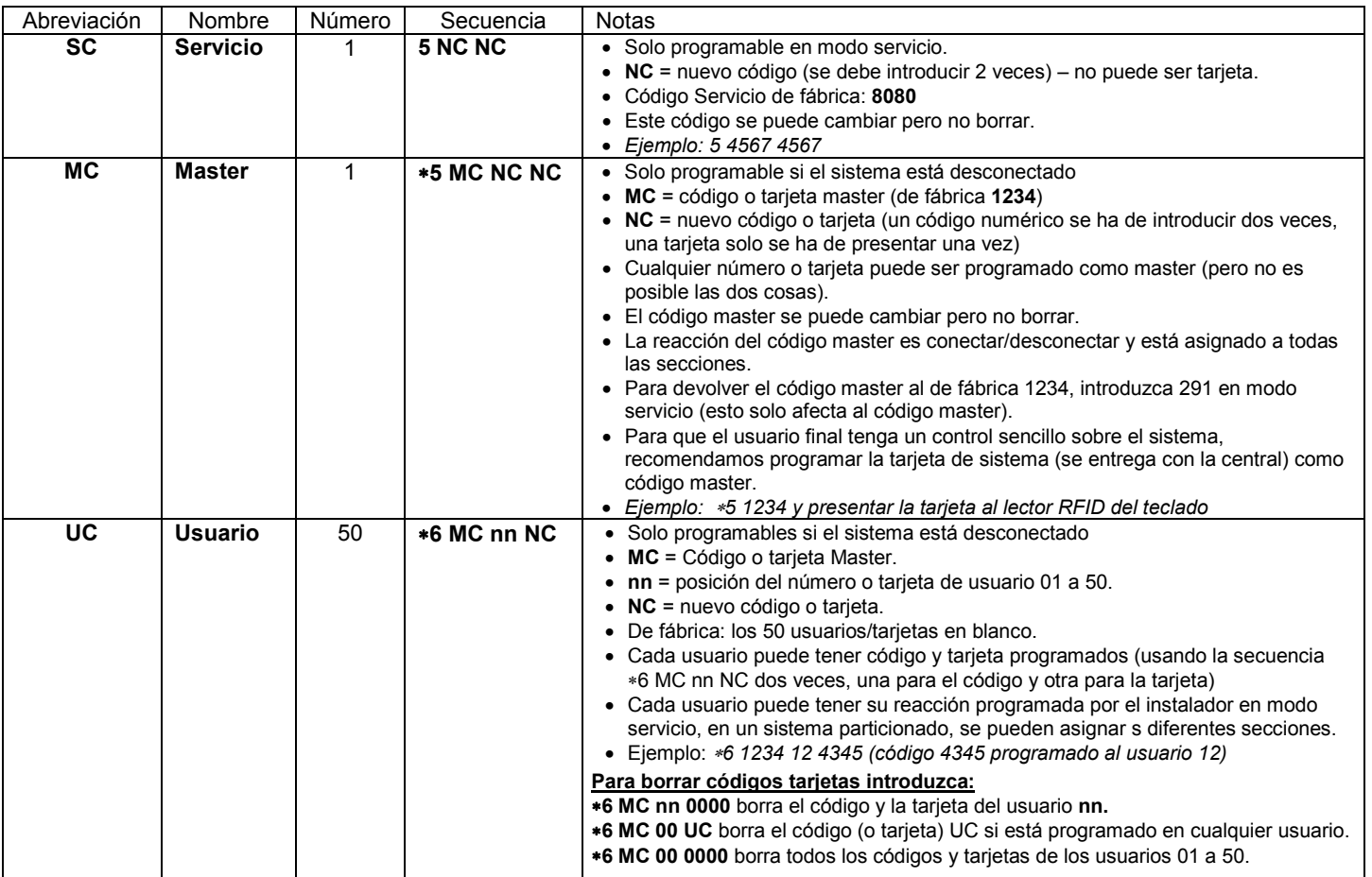

## <span id="page-18-2"></span>**13.2.1. Programación de códigos y tarjetas de usuarios**

## <span id="page-19-0"></span>**13.3. Conectar y desconectar el sistema**

El sistema se puede conectar y desconectar desde un teclado, un mando o remotamente por teléfono desde Internet o un PC con el programa Comlink.

#### **Para conectar el sistema desde un teclado:**

- Pulse la tecla ABC, A o B,
- Introduzca un código (o presente una tarjeta)
- Si el sistema está parcialmente conectado (sección A conectada) y usted quiere ampliar la parte del sistema que está conectado, pulse la tecla B o ABC. Si amplia la parte conectada, todos los detectores retardados o instantáneos que se van a conectar y los de la sección que ya está conectada, proporcionan un tiempo de salida, esto significa que si un usuario tiene el sistema parcialmente conectado (por ejemplo las barreras del perímetro) y necesita salir de la casa cruzando la sección que ya está protegida, no necesita desconectar el sistema y volverlo a conectar. La ruta utilizada por el usuario debe estar cubierta por detectores Retardados o Ruta de Entrada para hacer esto posible y debe tenerse en cuanta al diseñar el sistema.

#### **Para desconectar el sistema desde un teclado:**

• Introduzca un código válido (o presente una tarjeta).

#### **Controlando e sistema desde un teclado exterior:**

Si el sistema está equipado con un teclado exterior JA-80H o un lector exterior de tarjetas JA-80N, el dispositivo exterior puede utilizarse del mismo modo que el teclado interior o puede programarse para que únicamente active una cerradura eléctrica (conocido como anulación puerta exterior), p.e. un teclado interior quiere utilizarse para controlar el sistema. Si la anulación puerta exterior está seleccionada:

- Conectar y desconectar el sistema de alarma solo es posible usando un teclado interior JA-80F o JA-80E o un mando.
- Introduciendo un código válido o presentando una tarjeta en el teclado o lector exterior, solo abren la cerradura eléctrica.
- Si el sistema está conectado y la puerta se abre mediante el teclado o lector exterior, se inicia un tiempo de entrada. Durante este retardo el sistema se ha de desconectar mediante el teclado interior (o mando).

# <span id="page-19-1"></span>**13.4. Modo Mantenimiento**

El modo mantenimiento se puede iniciar con el código o tarjeta master introduciendo:

#### ∗**0 MC**

donde MC = código master (tarjeta) – de fábrica 1234

#### **En modo mantenimiento es posible:**

- Probar dispositivos (la alarma no se activa),
- Mostrar que Usuarios están ya programados
- Anular dispositivos individuales (por un ciclo de conexión desconexión o indefinidamente) - ver Chyba! Nenalezen **zdroj odkazů.**.
- Ajustar el reloj interno del sistema ver .
- Programar los horarios de conexión/desconexión automática ver .
- Programar los números de teléfono a que se envían los reportes (SMS o llamada normal) ver .
- **Para salir del modo mantenimiento pulsar la tecla #.**

#### <span id="page-19-2"></span>**13.4.1. Mostrar que usuarios están ya programados**

Las posiciones de la 01 a 50 que están ocupadas por códigos o tarjetas se pueden visualizar en modo mantenimiento como sigue:

- 1.El sistema debe estar en modo mantenimiento si no debe introducir ∗0 código o tarjeta master (de fábrica: 1234) mientras el sistema está desconectado.
- 2.Pulse la tecla **5** (la pantalla muestra "códigos 01: Codigo"),
- 3. Mediante las teclas de flechas se pueden ir recorriendo los usuarios (01 a 50) el indicador A encendido indica que el código está programado y el indicador B que lo está la tarjeta.
- 4.Para salir del modo mostrar usuarios pulsar la tecla **#**.
- 5.Para salir del modo mantenimiento pulsar la tecla #**.**

Para cambiar códigos y/o tarjetas de acceso utilice la secuencia ∗**6 MC nn NC** (ver **Chyba! Nenalezen zdroj odkazů.**).

La forma más sencilla de gestionar usuarios es mediante un PC con el programa Comlink.

#### <span id="page-19-3"></span>**13.4.2. Anular dispositivos**

En modo mantenimiento es posible anular dispositivos individuales del sistema (indefinidamente o solo por un ciclo de conexión/desconexión):

- 1.El sistema debe estar en modo mantenimiento si no debe introducir ∗0 código o tarjeta master (de fábrica: 1234) mientras el sistema está desconectado.
- 2.**Pulse la tecla 1,** para mostrar el **menú anular**.
- 3. Mediante las flechas puede desplazarse por todos los dispositivos capaces de generar alarmas**.**
- 4.**Para anular** un dispositivo pulse la tecla:
	- **2** para anular el dispositivo por un ciclo de conexión/desconexión (el indicador triangular parpadea)
	- **3** para anular indefinidamente un dispositivo (el indicador triangular se enciende fijo)

**Para cancelar la anulación de un dispositivo** use la misma tecla que para anularlo (**2** o **3**). Mediante la tecla **4** cancela todas las anulaciones del sistema.

- 5. Todas las anulaciones deseadas se pueden realizar repitiendo los pasos 3 y 4.
- 6. Pulse la tecla **#** para salir del menú anulación. Pulse **#**  de nuevo para salir del modo mantenimiento**.**

Al conectar el sistema con dispositivos anulados, se muestra el texto de anulación en la pantalla del teclado.

#### <span id="page-19-4"></span>**13.4.3. Protección de un vehículo cerca del sistema**

El sistema Oasis puede también proteger un vehículo(s) aparcados en las proximidades de la casa.

- 1.Si el vehículo ya está equipado con una alarma, se puede conectar un transmisor RC-85 en la salida de la alarma y memorizarlo en la central Oasis como otro dispositivo más. Una alarma activada en el vehículo, se puede indicar en la central Oasis como una alarma 24 horas esté el sistema conectado o no. Nota: Si el sistema del vehículo confirma la conexión de la alarma mediante pitidos de sirena que hacen aparecer voltaje en la salida en que está conectado el transmisor RC-85, esta opción debe deshabilitarse para evitar falsas alarmas.
- 2.**Si el vehículo no está equipado con alarma** los detectores JA-85P o JA-85B pueden ser instalados en el vehículo. Los detectores de vehículos se pueden asignar a una sección dedicada del sistema, p.e. sistema particionado donde la partición A sea para los vehículos y partición B para la casa, sin detectores asignados a C y los usuarios asignados a C para que puedan acceder a las dos particiones. Cuando el usuario llega a casa puede conectar la partición A para proteger el vehículo y desconectar B para entrar en la casa. La supervisión vía radio debe estar deshabilitada en los detectores del vehículo para evitar fallos de supervisión al alejarse de la casa.

# <span id="page-20-0"></span>**14.Uso y programación del sistema desde PC**

El sistema Oasis se puede utilizar y programar localmente mediante un PC y el programa Comlink. Para conectar la central al PC use un adaptador de cable USB JA-80T o un adaptador Bluetooth JA80-BT.

El programa Comlink puede ser utilizado por el instalador y por los usuarios finales. El programa solo permite acceso a las opciones que permite el código utilizado (servicio o usuario).

Si la central está equipada con uno de los correspondientes comunicadores JA-80Y (GSM/GPRS) o JA-80V (LAN/Línea Teléfono) se puede también acceder al sistema mediante un PC conectado a Internet (*el comunicador JA-80V debe estar conectado mediante LAN*). Para este acceso remoto es necesario registrarse primero en *www.GSMLink.cz*

# <span id="page-20-1"></span>**15.Consejos básicos para instaladores**

- 1. Planifique la instalación de forma que proteja suficientemente el edificio.
- 2. Si el cliente requiere cambios en su propuesta, especialmente si se trata de reducir el número de detectores, pídale este requerimiento por escrito para evitar futuras discusiones.
- 3. Lleve a cabo la instalación en una manera muy profesional y concienzuda y ordene el sitio después siempre.
- 4. Es muy importante enseñar cómo usar y evaluar el sistema al usuario final y verificar su nivel de conocimiento.
- 5. Consiga que el cliente firme una aprobación escrita de que el sistema fue instalado de acuerdo con las especificaciones del cliente y que el cliente comprende cómo utilizar el sistema.
- 6. Explique la importancia de la inspección técnica anual del sistema y ofrézcale este servicio. Para más detalles vea la normativa Europea EN.

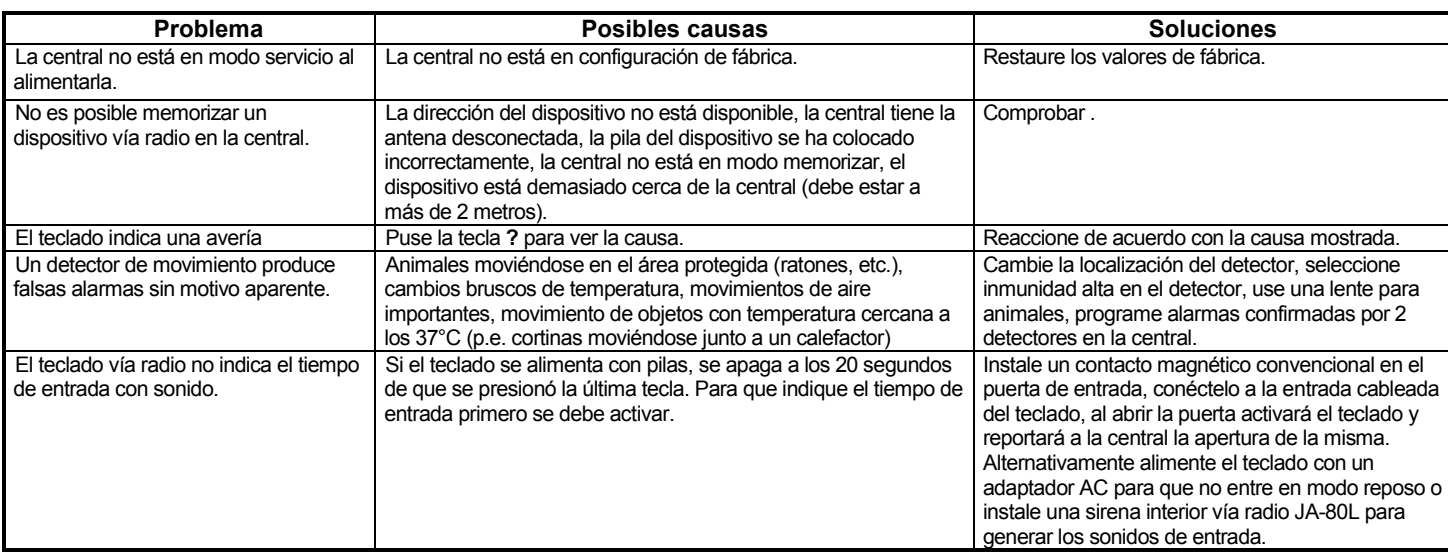

# <span id="page-20-2"></span>**16.Solución de averías**

# <span id="page-21-0"></span>**17.Especificaciones técnicas central**

*Número de direcciones vía radio 50*

*Alimentación 230 V / 50 Hz, máx. 0.1 A, grado II Batería de respaldo 12 V, 1.3 o 2.6 Ah, vida típica de la batería aproximadamente 5 años Salida alimentación auxiliar carga máxima continuada 0.4 A, carga temporal 1 A 15 mins máx.. Número de entradas cableadas 2, con funciones de alarma y sabotaje, opciones y asignación programables Salida sirena exterior\* Contactos de relé. 1A/60V Salida sirena interior IW\* Transistorizada a GND, máx.. 0.5A Salidas programables\* PGX, PGY máx.. 0.1 A, transistorizadas a GND, funciones programables Memoria de eventos Últimos 255, incluyendo fecha y hora Grado de seguridad 2 de acuerdo con EN 50131-1, EN 50131-6, y EN 50131-5-3 Ambiente de instalación II. interior (-10 a +40°C) - cumple con EN 50131-1 EMC ETS 300683*

\* estas señales también se transmiten vía radio a módulos de relé vía radio AC y UC.

*Frecuencia vía radio*<br>*Grado de seguridad* 

*Emisiones de radio*<br>*FMC* 

*Protección eléctrica EN 60950*

*JABLOTRON ALARMS a.s declara por la presente que el JA-82K está en conformidad con los requisitos esenciales en armonización con la legislación de la Unión: directivas 2014/35/EU, 2014/30/EU, 2011/65/EU. La declaración de conformidad original se puede encontrar en www.jablotron.com – sección Descargas.*

**Nota:** Aunque este producto no contiene materiales contaminantes es recomendable que al finalizar su utilización sea devuelto al instalador o al fabricante para su reciclaje.

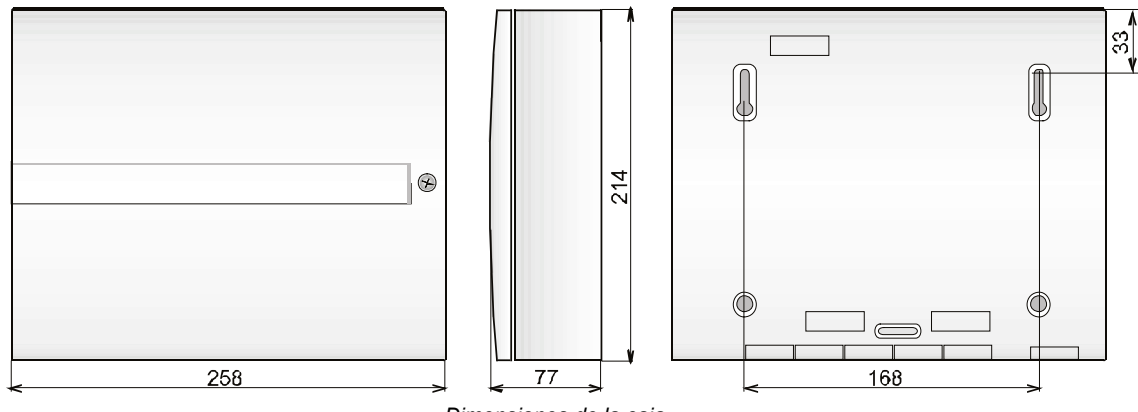

*Dimensiones de la caja*

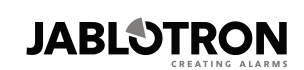

JABLOTRON ALARMS a.s. Pod Skalkou 4567/33 46601 Jablonec nad Nisou Czech Republic Tel: +420 483 559 911 Fax: +420 483 559 993 Internet: www.jablotron.com

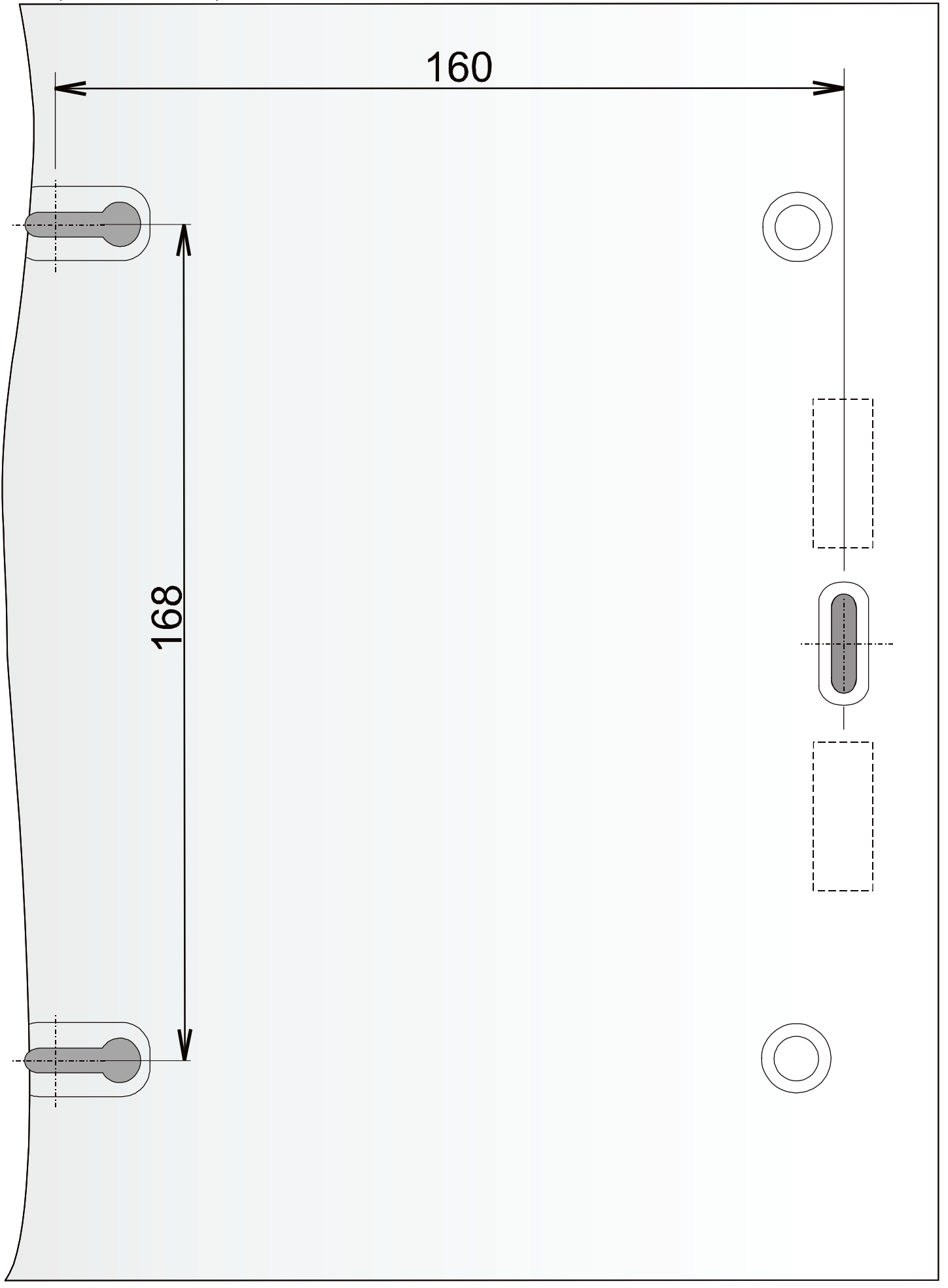